<span id="page-0-0"></span>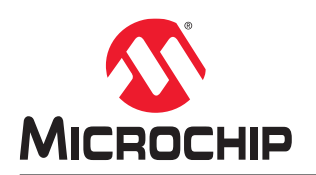

# **ARCCONF Command Line Utility User Guide for Adaptec® Smart Storage Controllers**

# **Introduction**

This guide focuses on using ARCCONF with Adaptec Smart Storage Controllers (SmartRAID/SmartHBA/SmartIOC/ SmartROC). For information about using ARCCONF with Microchip Adaptec Series 8 (legacy) RAID controllers, see the Adaptec RAID Controller Command Line Utility User's Guide (ESC-2160659).

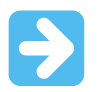

**Important:**  All commands in this document may not be supported for your controller. Check the ARCCONF command Help section for controller specific supported commands.

# **Table of Contents**

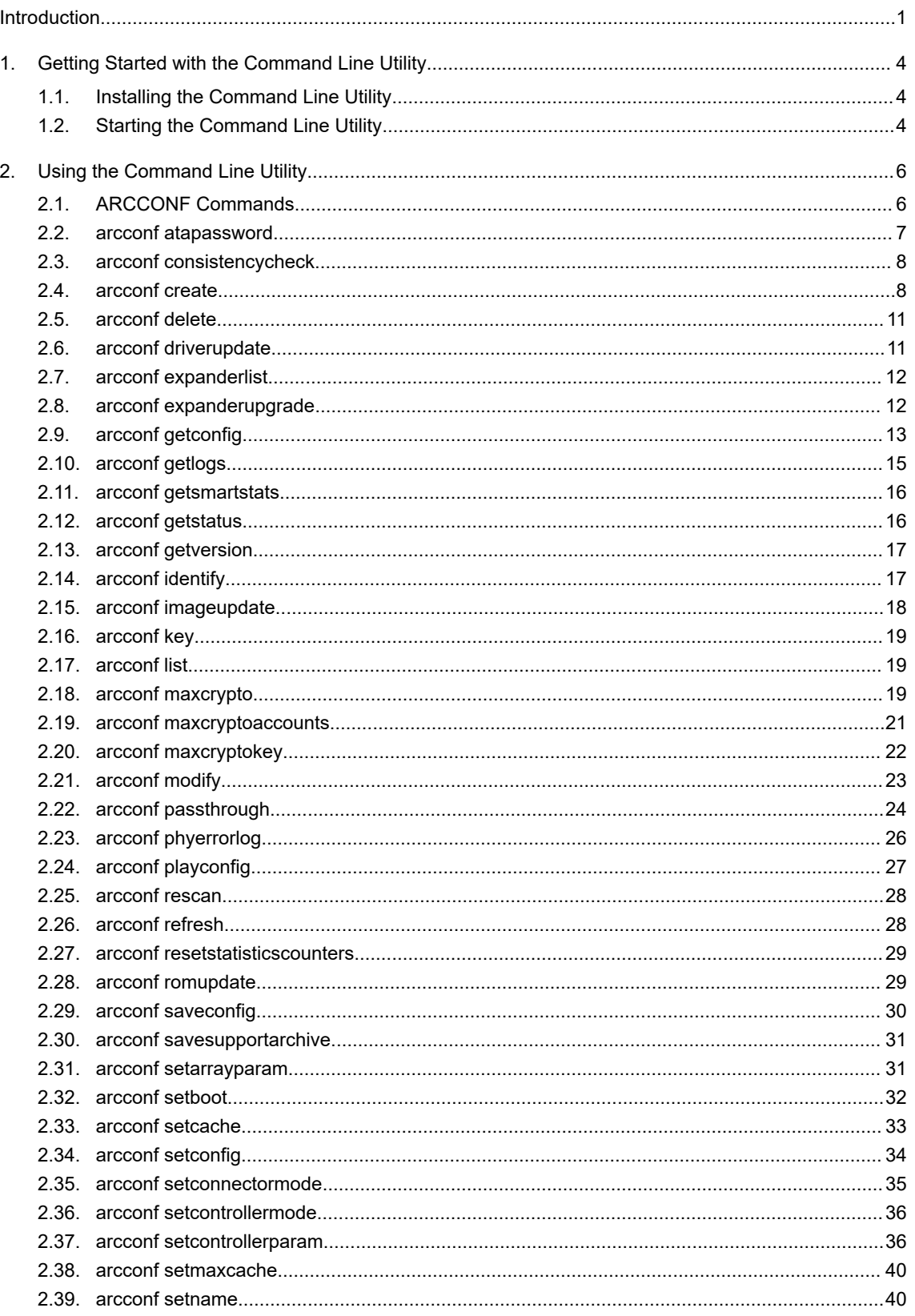

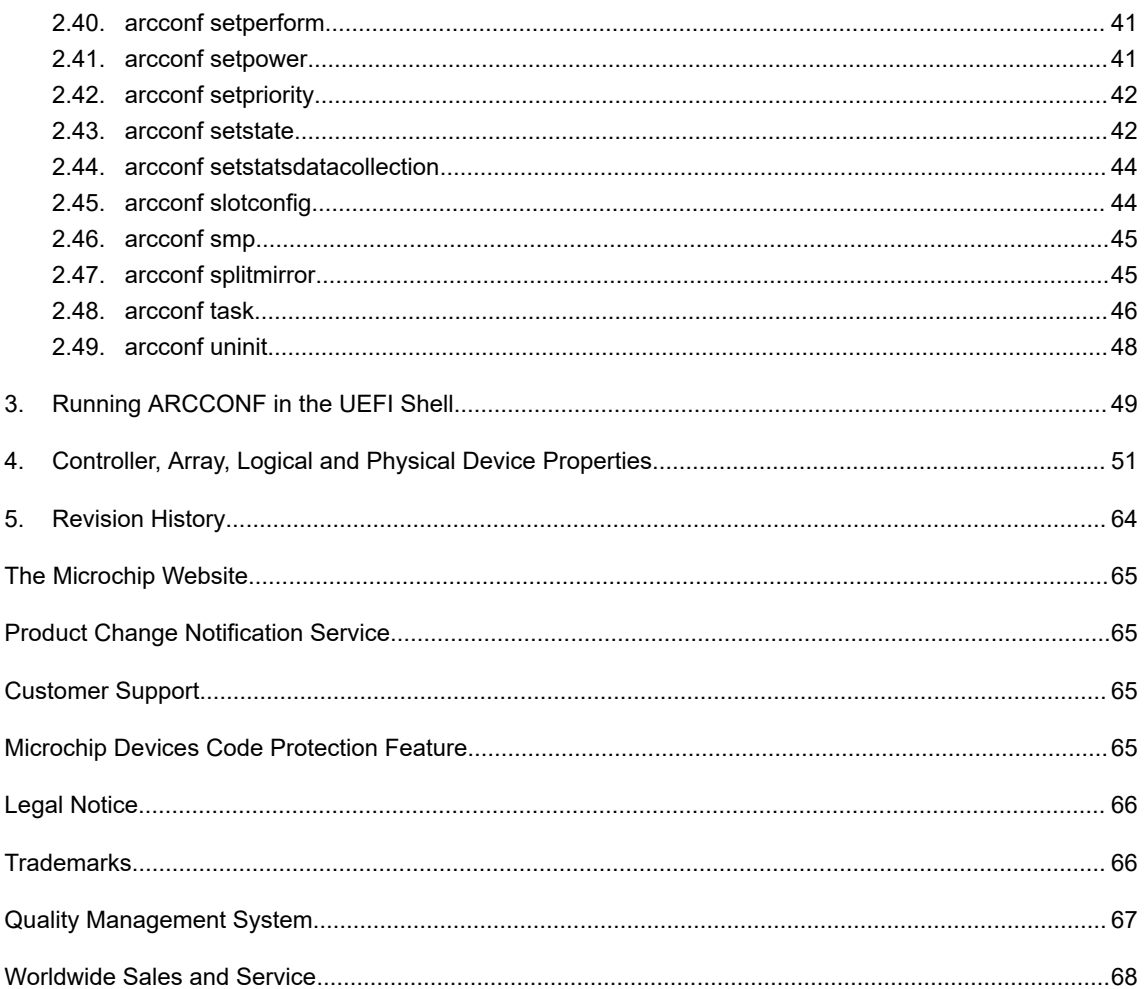

# <span id="page-3-0"></span>**1. Getting Started with the Command Line Utility**

This guide explains how your Microchip Smart Storage controller supports the use of the ARCCONF command line utility.

This utility allows you to:

- Create and delete logical drives
- Encrypt and decrypt logical drive data (if supported by your controller)
- Display configuration settings
- Copy configurations from one computer to another
- Flash new firmware and BIOS onto the controller
- Enable the controller to check the removal and connection of any disk drives
- Provide access to the status and event logs of a controller

**Note:**  This guide focuses on using ARCCONF with Adaptec Smart Storage Controllers (SmartRAID/SmartHBA/ SmartIOC/SmartROC). For information about using ARCCONF with Microchip Adaptec Series 8 (legacy) RAID controllers, see the *Microchip Adaptec RAID Controller Command Line Utility User's Guide* (ESC-2160659).

# **1.1 Installing the Command Line Utility**

Follow the instructions in this section to install ARCCONF on the supported operating systems.

## **1.1.1 Downloading the Installation Packages**

Complete these steps to download the ARCCONF installation package for your operating system(s):

- 1. Open a browser window, then type start.adaptec.com in the address bar.
- 2. Navigate to your controller product page, then select Storage Manager downloads.
- 3. Download the ARCCONF Command Line Utility installation package.
- 4. When the download completes, extract the package contents to the installation directory on your machine (Program Files or /opt, for instance).
- 5. On Linux systems, ensure that arcconf has 'execute' privilege: chmod arcconf +x

## **1.1.2 Installing Remote ARCCONF**

Use the following procedure to install Remote ARCCONF on a VMware ESXi system. Remote ARCCONF provides command line support on Windows and Linux Guest OSs.

1. Copy the arcconf folder to the remote machine using the Remote Desktop Connection utility (on Windows) or a remote copy utility, such as putty or scp (on Linux).

### **Note:**

You can also get remote arcconf from the maxView™ installation directory in the esx arcconf folder.

2. Run arcconf from the installation directory.

# **1.2 Starting the Command Line Utility**

**Note:**  You can run a subset of ARCCONF commands from the UEFI shell. For more information, see [3. Running](#page-48-0) [ARCCONF in the UEFI Shell.](#page-48-0)

1. To start ARCCONF, enter one of the following commands:

| <b>Option</b>  | <b>Description</b>                     |
|----------------|----------------------------------------|
| <b>Windows</b> | <install dir="">\arcconf.exe</install> |
| Linux          | / <install dir="">/arcconf</install>   |

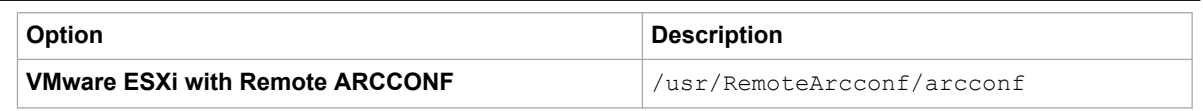

where Install\_dir is the directory where the utility is installed.

2. To see a list of available commands, type ARCCONF at the prompt. For help with a specific command, type ARCCONF <*command\_name*> help.

# <span id="page-5-0"></span>**2. Using the Command Line Utility**

This chapter explains how to use the command line utility interactively or in batch mode. With interactive mode, enter commands at the prompt. In batch mode, create scripts and run the script in the appropriate shell, as described in the following table:

### **Table 2-1. ARCCONF Batch Environments**

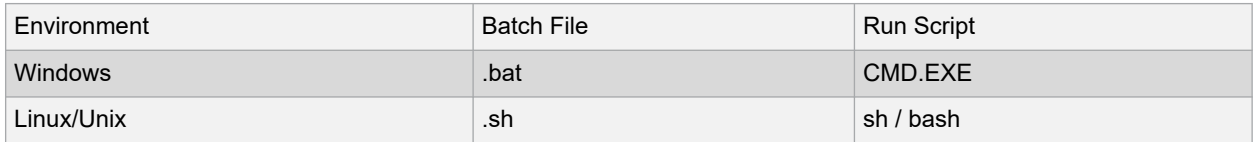

In either mode, if your command fails, you immediately see an error message of command failed. Other script messages that you can get are command completed successfully, or command aborted.

The return values for each command are the same:

0x00: SUCCESS

0x01: FAILURE - The requested command failed

0x02: ABORT - The command was aborted because parameters failed validation

0x03: INVALID ARGUMENTS - The arguments are incorrect. (Displays COMMAND help)

0x06: INVALID CARD NUM - Unable to find the specified controller ID

To view a list of commands at the command line, type  $\Delta$ RCCONF and press  $\text{Enter}$ .

To access the online help for a specific command, type ARCCONF <*command*>, then press Enter.

# **2.1 ARCCONF Commands**

The following commands are available in ARCCONF for Smart Storage controllers. The commands are described on the following pages, in alphabetical order. In the command descriptions, <> indicates a required parameter and [] indicates an optional parameter.

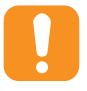

**Attention:**  ARCCONF supports commands for other controllers that are not listed in the following table. In addition, not all commands in the following table are supported by all Smart storage controllers. If you attempt to execute any command not listed in the following table, or any unsupported command for your controller, the firmware returns an error.

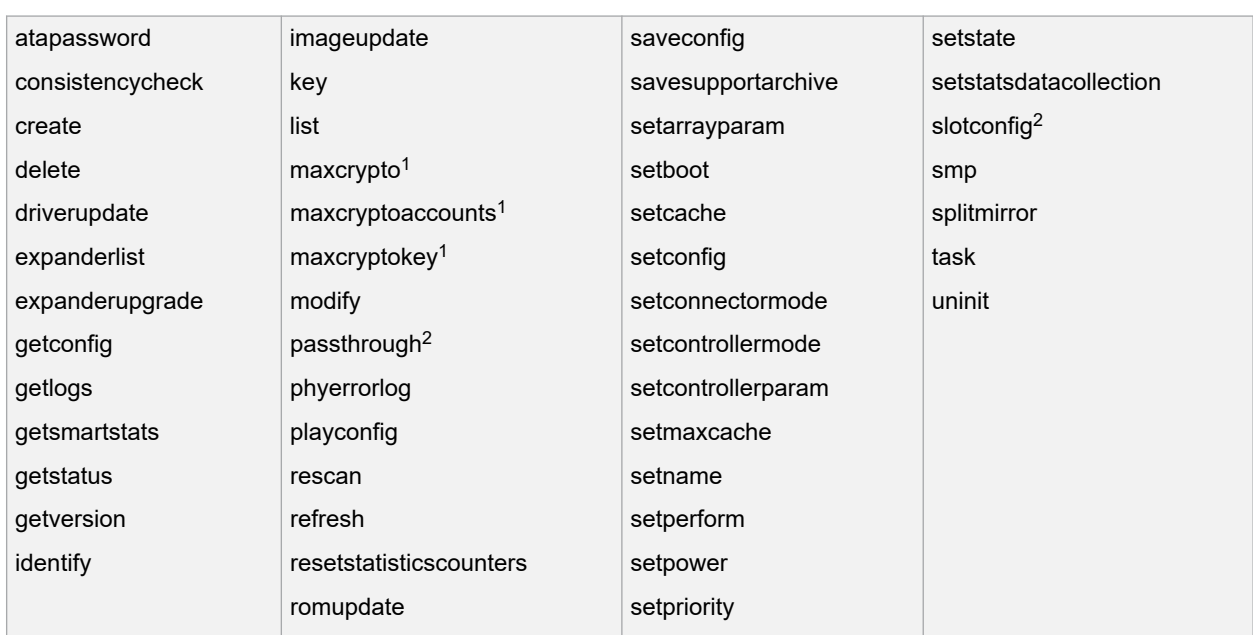

#### <span id="page-6-0"></span>**Table 2-2. ARCCONF Commands for Smart Storage Controllers**

#### **Notes:**

- 1. Available on controllers that support maxCrypto™ Controller-Based Encryption. See the Release Notes for more information.
- 2. Available in UEFI/ARCCONF only. See [3. Running ARCCONF in the UEFI Shell](#page-48-0)

# **2.2 arcconf atapassword**

#### **Description**

Sets or clears the password for SATA drives.

#### **Syntax**

```
ARCCONF ATAPASSWORD <Controller#> SET <new password> <Channel# ID#> [nologs]
ARCCONF ATAPASSWORD <Controller#> CLEAR <current password> <Channel# ID#> [nologs]
```
### **Parameters**

**new password | current password**

New password, current password.

### **Channel/ID**

Lists the space-delimited channel number and device number (ID) pairs for each drive on which to set or clear the password.

#### **Examples**

```
ARCCONF ATAPASSWORD 1 SET uR8ryx 0 1
ARCCONF ATAPASSWORD 1 CLEAR uR8ryx 0 1
```
# <span id="page-7-0"></span>**2.3 arcconf consistencycheck**

#### **Description**

Toggles the background consistency check modes of the controller.

#### **Syntax**

```
ARCCONF CONSISTENCYCHECK <Controller#> <on [Delay]|off> [noprompt] [nologs]
ARCCONF CONSISTENCYCHECK <Controller#> PARALLELCOUNT <Count> [noprompt] [nologs]
ARCCONF CONSISTENCYCHECK <Controller#> EVENTNOTIFY <Enable | Disable> [noprompt] [nologs]
ARCCONF CONSISTENCYCHECK <Controller#> INCONSISTENCYREPAIRPOLICY <Enable | Disable> 
[noprompt] [nologs]
```
#### **Parameters Controller#**

Controller number.

### **On [Delay]**

Turns background consistency check on, with optional 1 second–30 second delay period. The delay period sets the controller idle time, after which the consistency check will start. A value of 0 disables the consistency check (effectively the same as setting the parameter to Off). If Delay is unspecified, the consistency check mode is set to HIGH. If Delay is specified, the consistency check mode is set to IDLE for the specified period.

### **PARALLELCOUNT <Count>**

Sets the parallel consistency check count. A value of 1 disables the consistency check.

#### **EVENTNOTIFY <Enable | Disable>**

Sets the inconsistency event notification and serial debug message generation setting for mirrored volumes. The Enable option enables the event notification and serial debug message generation. The Disable option disables the event notification and serial debug message generation.

#### **INCONSISTENCYREPAIRPOLICY <Enable | Disable >**

Sets the alternate inconsistency repair policy for RAID6 and RAID60 logical devices on the controller. The Enable option enables the inconsistency repair policy; the Disable option disables the inconsistency repair policy.

#### **Noprompt**

Optional parameter that suppresses the confirmation prompt.

#### **Examples**

```
ARCCONF CONSISTENCYCHECK 1 OFF
ARCCONF CONSISTENCYCHECK 1 PARALLELCOUNT 4
ARCCONF CONSISTENCYCHECK 1 EVENTNOTIFY enable
ARCCONF CONSISTENCYCHECK 1 INCONSISTENCYREPAIRPOLICY enable
```
# **2.4 arcconf create**

#### **Description**

Creates a new encrypted or plaintext logical drive and, optionally, enables logical drive read caching, write caching. You must provide the channel and device ID of the physical devices.

On redundant logical drives, ARCCONF performs autosynchronization.

**Note:**  Do not mix SMR and PMR drives in an array.

### **Syntax**

ARCCONF CREATE <Controller#> LOGICALDRIVE [Options] <Size> <RAID#> <CHANNEL# ID#> [CHANNEL# ID#] ... [noprompt] [nologs] ARCCONF CREATE <Controller#> LOGICALDRIVE [Options] <Size> <RAID#> ARRAY <Array#> [noprompt] [nologs] ARCCONF CREATE <Controller#> LOGICALDRIVE ENCODE <Enable/Disable> USERROLE <userrole> [PASSWORD <password>] [Options] <Size> <RAID#> ARRAY <Array#> [noprompt] [nologs] ARCCONF CREATE <Controller#> MAXCACHE [Options] DATALD, <LogicalDrive#> <Size> <RAID#> <CHANNEL# ID#> [Channel1# ID#]... [noprompt] [nologs] ARCCONF CREATE <Controller#> MAXCACHE [Options] DATALD, <LogicalDrive#> <Size> <RAID#> ARRAY <maxCache Array#> [noprompt] [nologs] ARCCONF CREATE <Controller#> RAIDZEROARRAY <Channel# ID#> [Channel# ID#] ... [noprompt] [nologs]

#### **Parameters Controller#**

The controller number.

#### **Logical Drive, maxCache**

Indicates a logical drive or maxCache Device, with the following options:

- Stripesize <STRIPE>—Allows the logical device stripe size to be built. Optional parameters for specifying a stripe size. STRIPE is specified in kilobytes 16, 32, 64, 128, 256, 512 and 1024 are supported. The default is 256 kB.
- Legs <LEG>—Optional parameters for specifying number of legs. Value is an integer.
	- LEG—Number of legs for RAID level 50 or 60.
		- Default—2 legs
- Name <NAME>—Optional parameter for specifying the alias name of a logical device that is displayed in the utilities. Value is a string of up to 64 characters.
- Method <METHOD>—Initialization method for the logical drive. Valid options include: BUILD, DEFAULT.
- LDcache—Sets the cache state for the logical device:
	- LON— cache on
	- LOFF—cache off
- SSD I/O BYPASS <enable | disable>—Specifies to enable/disable SSD I/O bypass path on an array.
- CacheLineSize <CACHELINESIZE>—Specifies the cache line size in KB for maxCache. Adjusting the cache line size can impact maxCache performance and maximum size supported. The larger cache line size can support the larger maxCache size. The default value for this parameter is 64. Valid options can be 64, 128 and 256 based on controller support.
- Wcache—Sets the logical drive write cache mode for maxCache devices:
	- WT— write-through disabled
	- WB—write-back enabled

#### **Data Logical Drive #**

Specifies the existing data logical device number to associate with the newly created cache logical device.

#### **Encode <enable/disable>**

Creates encrypted or plaintext logical devices, based on the maxCrypto status and Mixed Volumes logical device properties (see notes below; see also [2.18 arcconf maxcrypto\)](#page-18-0):

- Enable—Creates an encrypted logical device.
- Disable—Creates a plaintext logical device.

#### **Note:**

- 1. If maxCrypto status is Disabled, then only plaintext logical devices can be created.
- 2. If maxCrypto status is Enabled and Mixed Volumes property is Enabled, both encrypted and plaintext logical devices can be created.
- 3. If maxCrypto status is Enabled and Mixed Volumes property is Disabled, only encrypted logical devices can be created.
- 4. If maxCrypto status is Enabled, then logical devices are encrypted by default.
- 5. To create plaintext logical devices, the Encode option must be specified with authentication credentials (Userrole/Password).

#### Userrole <userrole> [Password <password>]

maxCrypto user-role and password. Valid values are:

- crypto (maxCrypto administrator)
- user (standard user)

#### **Array <Array#>**

Array number on which to create the logical drive.

#### **ARRAY <maxCache Array#>**

The maxCache array number.

#### **RAIDZEROARRAY**

Create arrays from list of physical device(s) specified.

Each array will contain exactly one physical device and one RAID 0 logical device.

Default values will be applied for all logical device(s) created.

#### **SSDOverProvisioningOptimization <enable | disable>**

Specifies to initialize solid state drives that support the rapid parity initialization feature.

# **Size**

Indicates the size of the logical device in megabytes. Use MAX to set size to available space. Use MAXMBR to set the size to 2 TB.

#### **RAID#**

Indicates the RAID level for the new logical drive: 0, 1, 10, 1 Triple, 10 Triple, 50, 60, and 6 are supported.

**Note:**  For a complete list of supported RAID levels for your controller, refer to the product release notes.

### **Channel# ID#**

Lists the space-delimited channel number and device number pairs for each device to add to the logical device.

#### **Noprompt**

No prompt for confirmation.

#### **Examples**

```
ARCCONF CREATE 1 LOGICALDRIVE STRIPESIZE 64 MAX 0 1 0 2 0 3 2 NOPROMPT
ARCCONF CREATE 1 LOGICALDRIVE ssdoverprovisioningoptimization enable 1024 0 ARRAY 0
ARCCONF CREATE 1 LOGICALDRIVE 1024 1 ARRAY 0
ARCCONF CREATE 1 LOGICALDRIVE stripesize 16 method build MAX 5 0 0 0 1 0 2
ARCCONF CREATE 1 MAXCACHE WB datald 0 17000 1 0 0 0 1
ARCCONF CREATE 1 MAXCACHE datald 0 17000 0 ARRAY 0
ARCCONF CREATE 1 LOGICALDRIVE ENCODE disable USERROLE crypto PASSWORD Abc@1234 MAX 5 0 0 0 1 
0 2
```
# <span id="page-10-0"></span>**2.5 arcconf delete**

#### **Description**

Deletes a logical drive, an array, or maxCache logical device . All data stored on the logical drive will be lost.

#### **Syntax**

ARCCONF DELETE <Controller#> LOGICALDRIVE <LD#> [noprompt] [nologs] ARCCONF DELETE <Controller#> LOGICALDRIVE ALL [noprompt] [nologs] ARCCONF DELETE <Controller#> ARRAY <arr#> [noprompt] [nologs] ARCCONF DELETE <Controller#> ARRAY ALL [noprompt] [nologs] ARCCONF DELETE <Controller#> MAXCACHE <maxCache ld#> [noprompt] [nologs] ARCCONF DELETE <Controller#> MAXCACHE ALL [noprompt] [nologs]

#### **Parameters Controller#**

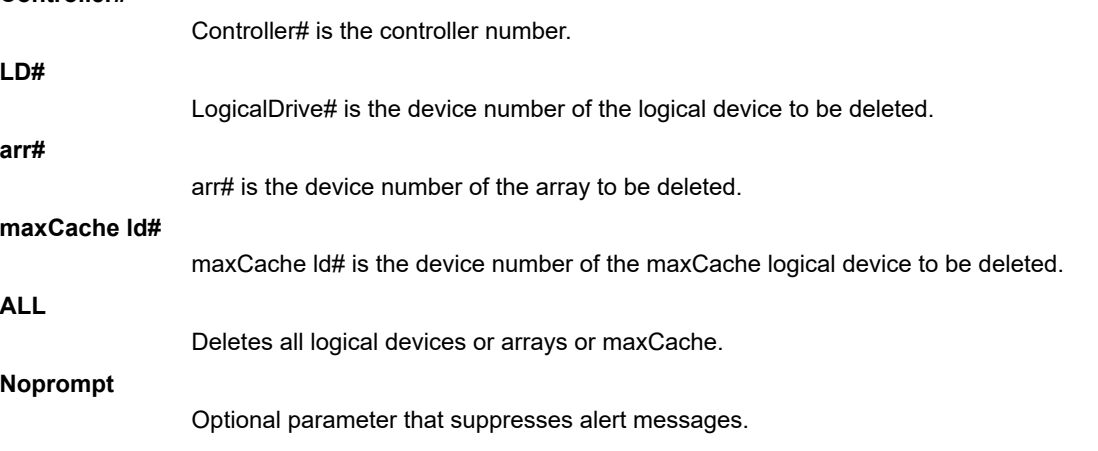

#### **Examples**

```
ARCCONF DELETE 1 LOGICALDRIVE 1
ARCCONF DELETE 1 ARRAY 0
ARCCONF DELETE 1 ARRAY ALL
```
# **2.6 arcconf driverupdate**

#### **Description**

Updates the Windows device driver for the controller.

**Note:**  This command is available on Windows systems only.

#### **Syntax**

ARCCONF DRIVERUPDATE <DirName> [nologs]

# **Parameters**

**DirName**

Absolute path to directory containing the Windows driver for the controller.

**Nologs**

Optional parameter that suppresses log output to the log files.

### <span id="page-11-0"></span>**Examples**

ARCCONF DRIVERUPDATE C:\WINDOWSALL

# **2.7 arcconf expanderlist**

#### **Description**

Returns a list of disk drive expanders on a controller.

#### **Syntax**

ARCCONF EXPANDERLIST <Controller#> [nologs]

#### **Parameters Controller#**

Controller number.

#### **Examples**

ARCCONF EXPANDERLIST 1

# **2.8 arcconf expanderupgrade**

### **Description**

Allows new firmware to be flashed to an enclosure or expander.

### **Syntax:**

```
ARCCONF EXPANDERUPGRADE <Controller#> ENCLOSURE <Connector# Channel# ID#> [ChunkSize#] 
<UpgradeType> <Filename> [Mode#] [noprompt] [nologs]
```
#### **Parameters Controller#**

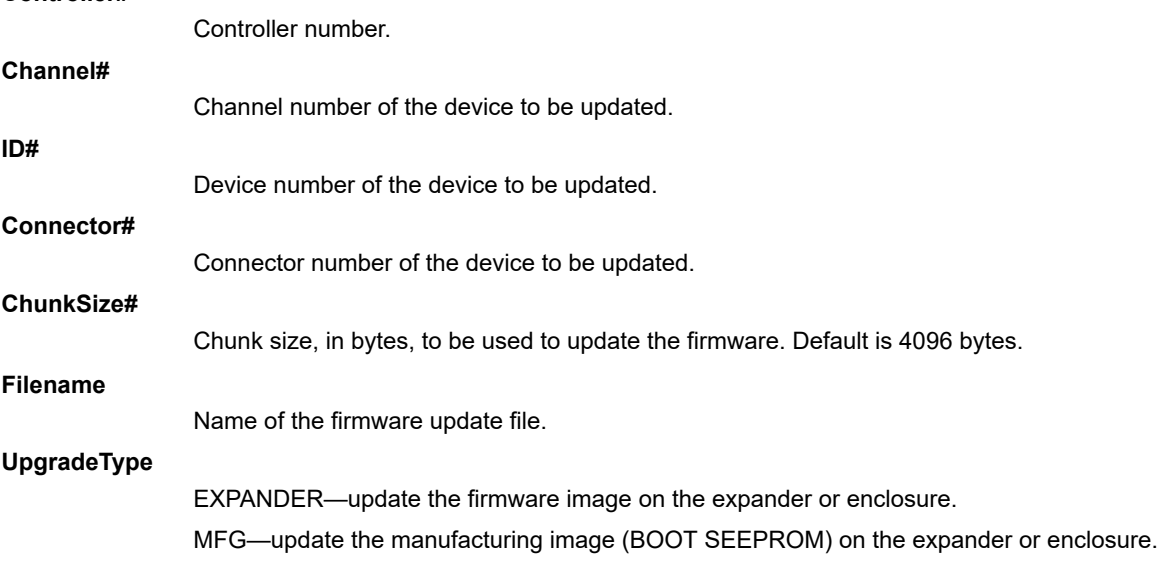

<span id="page-12-0"></span>CPLD—update the CPLD image on the expander or enclosure. **Note:**  MFG and CPLD upgrade types are supported on the Microchip Adaptec AEC-82885T expander only. **Mode#** The Mode parameter applies to EXPANDER and MFG upgrade types only. Valid values are: • 2—download microcode only; requires system reset or power cycle to activate (default). • 6—download microcode with offsets and activate. • 7—download microcode with offsets, save, and activate. • E—download microcode with offsets and defer activation. • F—activate deferred microcode. It does not require the filename as an input. **Noprompt** Optional parameter that suppresses alert messages. **Examples**

```
arcconf EXPANDERUPGRADE 1 ENCLOSURE 2 0 0 1024 EXPANDER C:\FirmwareImage.bin 7 
arcconf EXPANDERUPGRADE 1 ENCLOSURE 2 0 0 512 MFG C:\FirmwareImage.rom 6
arcconf EXPANDERUPGRADE 1 ENCLOSURE 2 0 0 256 CPLD C:\CPLDImage.bin noprompt
```
# **2.9 arcconf getconfig**

### **Description**

Lists the following information:

- Array status, size and member drives
- Controller type, status, World Wide Name (WWN), manufacturing information, and mode
- Cache preservation status: enabled/disabled, % of cache pages preserved
- BIOS, Boot Block, device driver, and firmware versions
- Logical drive status, RAID level and size
- Logical drive mount points
- RAID 10, 50, 60 segment and group information
- maxCache status, SSD information, and statistics of the maxCache logical drive
- Device type, Device ID, presence of PFA
- Physical device state, mount point (for drives with OS partition)
- Enclosure information: fan, power supply, and temperature status
- SGPIO virtual SEP information (virtual enclosure device for SGPIO backplanes)
- Connectors backplane discovery protocol
- Connector/Lane/Phy mapping
- Green backup details
- I2C address, clock speed, and clock stretching status
- maxCrypto properties: status, mode, number of encrypted logical devices, master key configuration, account configuration
- Out-of-Band interface properties

Also displays controller BIOS settings if you do not include a device-type keyword.

**Notes:** When displaying adapter information (AD keyword), the Controller Status field is set to Ok or Not Ok. Its value is set to Not Ok only if:

- 1. Communication with the controller fails. This occurs when the driver returns an error code after attempting to send a command to the controller.
- 2. A logical drive was created with a newer version of arcconf. Update to the latest utilities.
- 3. The controller mode (RAID/Mixed/HBA) is supported by the hardware, but not the firmware. Usually, this means that an older version of arcconf is being used against a newer controller. Update to the latest utilities.

#### **Syntax**

```
ARCCONF GETCONFIG <Controller#> [AD|LD [LD#]| AR[AR#]|PD [Channel# ID# Channel# ID#...]|MC|
CN| [AL]] [nologs]
```
#### **Parameters Controller#**

**LD#**

**AR#**

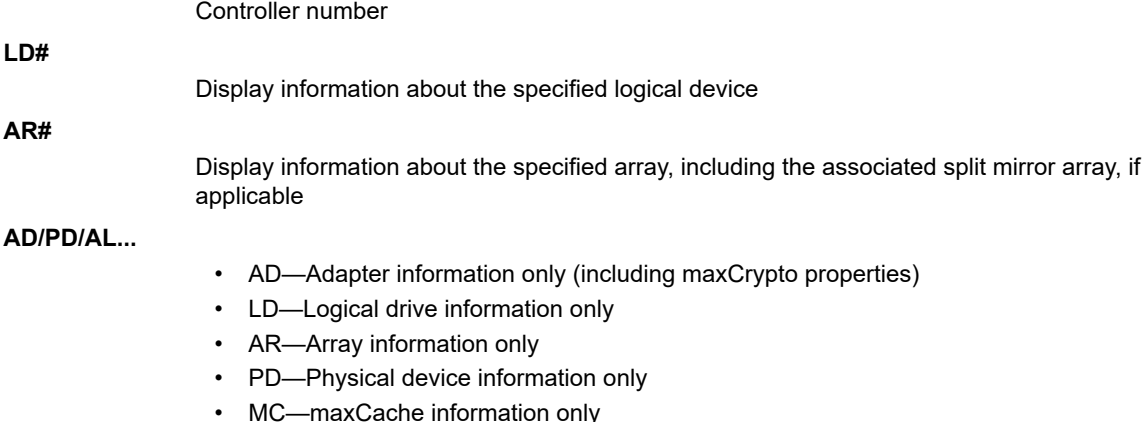

- CN—Connector information only
- AL—All information
- LD#—Optionally displays information about the specified logical device
- AR#—Optionally displays information about the specified array
- DEBUGTOKEN— Debug token information

## **Channel# ID#**

Channel# ID#: The Channel and ID of the physical device to be display.

## **Examples**

```
arcconf getconfig 1
Controllers found: 1
----------------------------------------------------------------------
Controller information
----------------------------------------------------------------------
     Controller Status : Optimal
     Controller Mode : Mixed
   Channel description<br>Controller Model
                                                           : MSCC Adaptec SmartRAID 3162-8i /e<br>: 7139F300097
    Controller Serial Number : 7139F300097<br>
Controller World Wide Name : 50000D1E001C7D80
     Controller World Wide Name : 50000D1E001C7D80
    Physical Slot<br>Temperature
                                                           : 62 C/ 143 F (Normal)<br>: PCIe 3.0
    Host bus type : PCIe 3.0<br>
Host bus speed : 7880 MBps
    Host bus speed<br>Host bus link width
                                                            : 8 bit(s)/link(s)<br>: 1:0:0
    PCI Address (Bus:Device:Function) : 1<br>Number of Ports : 2
   Number of Ports \begin{array}{ccc} 2 & 2 \\ 2 & 2 \end{array}<br>Thermal Port Count \begin{array}{ccc} 2 & 2 \\ 2 & 2 \end{array}\begin{tabular}{lllllllllll} \textbf{Internal Port Count} & & \textbf{::} & 2 \\ \textbf{External Port Count} & & \textbf{::} & 0 \\ \end{tabular}External Port Count : 0<br>Defunct disk drive count : 0
    Defunct disk drive count
```
<span id="page-14-0"></span>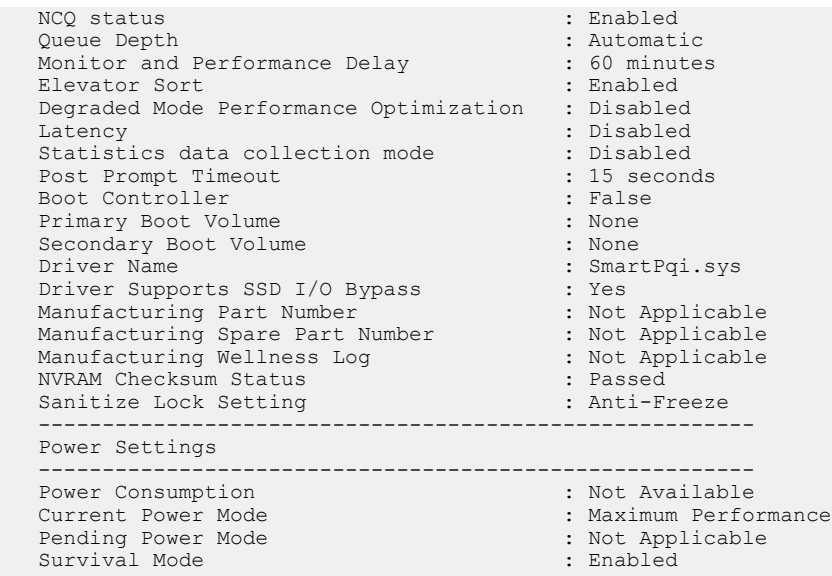

# **2.10 arcconf getlogs**

### **Description**

Provides access to event logs including:

• A log of special events that may have occurred (rebuilds, LDMs, and so on)

#### **Syntax**

```
ARCCONF GETLOGS <Controller#> EVENT[tabular] [nologs]
ARCCONF GETLOGS <Controller#> STATS [tabular] [nologs]
ARCCONF GETLOGS <Controller#> CACHE LOGICALDRIVE <LD#> [tabular] [nologs]
ARCCONF GETLOGS <Controller#> DEVICE <clear> <Channel# ID#> [nologs]
ARCCONF GETLOGS <Controller#> DEVICE <clear> ALL [nologs]
```
#### **Parameters Controller#**

Controller number.

- EVENT—controller event log
- STATS—controller statistics data
- CACHE—cache statistics data for all or a single logical drive

**Clear**

Clears the error counter for one or all physical drives on a controller.

Clear device error counter is not applicable on 'Not Supported' drives.

**Channel/ID**

**Tabular**

Channel and number of the physical device on the controller.

Displays statistics in tabular (vs XML) format.

### <span id="page-15-0"></span>**Examples**

ARCCONF GETLOGS 1 EVENT tabular ARCCONF GETLOGS 1 STATS tabular ARCCONF GETLOGS 1 STATS LOGICALDRIVE 0 tabular

# **2.11 arcconf getsmartstats**

#### **Description**

Displays SMART statistics for the hard drives and Solid State Drives (SSDs) on a controller.

#### **Syntax**

ARCCONF GETSMARTSTATS <Controller#> [Tabular] [nologs]

#### **Parameters Controller#**

Controller number.

**Tabular**

Creates output in tabular format.

#### **Examples**

```
ARCCONF GETSMARTSTATS 1
ARCCONF GETSMARTSTATS 1 TABULAR
```
# **2.12 arcconf getstatus**

#### **Description**

The GETSTATUS function displays the status of any background task that is currently running. The information includes the type of operation, status, logical drive number and logical drive size (for a logical device), channel ID/device ID (for a physical drive), and percentage of the operation completed.

#### **Syntax**

```
ARCCONF GETSTATUS <Controller#> [json] [nologs]
```
# **Parameters**

**Controller#**

Controller# is the controller number

### **Examples**

ARCCONF GETSTATUS 1

# <span id="page-16-0"></span>**2.13 arcconf getversion**

#### **Description**

Lists version information for all controllers or a specific controller's software components, including information about the driver and firmware currently running.

#### **Syntax**

```
ARCCONF GETVERSION [nologs]
ARCCONF GETVERSION <Controller#> [nologs]
```
#### **Parameters Controller#**

Controller# is the controller number

#### **Examples**

```
ARCCONF GETVERSION
ARCCONF GETVERSION 1
```
# **2.14 arcconf identify**

#### **Description**

Identifies a physical device by blinking its LEDs. Also, identifies all the physical devices that are used to create a logical drive, maxCache or array.

#### **Syntax**

```
ARCCONF IDENTIFY <Controller#> ALL [TIME <BlinkTime>] [STOP] [nologs]
ARCCONF IDENTIFY <Controller#> LOGICALDRIVE <LogicalDrive#> [TIME <BlinkTime>] [nologs]
ARCCONF IDENTIFY <Controller#> DEVICE <Channel# ID#> ... [TIME <BlinkTime>] [nologs]
ARCCONF IDENTIFY <Controller#> ARRAY <Array#> [TIME <BlinkTime>] [nologs]
ARCCONF IDENTIFY <Controller#> MAXCACHE [TIME <BlinkTime>] [nologs]
```

```
Parameters
Controller#
```
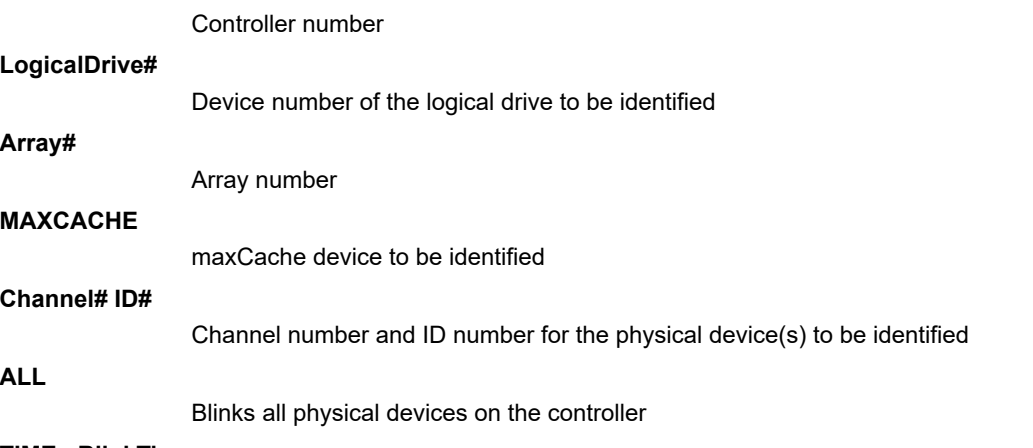

#### **TIME <BlinkTime>**

Time, in seconds, for the LEDs to continue blinking

### <span id="page-17-0"></span>**STOP**

Stops blinking the device

### **Examples**

```
ARCCONF IDENTIFY 1 DEVICE 0 0
ARCCONF IDENTIFY 1 ALL TIME 60
ARCCONF IDENTIFY 1 ALL STOP
ARCCONF IDENTIFY 1 LOGICALDRIVE 0 TIME 60
ARCCONF IDENTIFY 1 LOGICALDRIVE 0
ARCCONF IDENTIFY 1 DEVICE 0 1 TIME 30
ARCCONF IDENTIFY 1 ARRAY 0
```
# **2.15 arcconf imageupdate**

#### **Description**

Allows new firmware to be flashed to the hard drive.

#### **Syntax:**

```
ARCCONF IMAGEUPDATE <Controller#> DEVICE <Channel# ID# ChunkSize# Filename> [Mode#] 
[BufferID#] [noprompt] [nologs]
```
#### **Parameters Controller#**

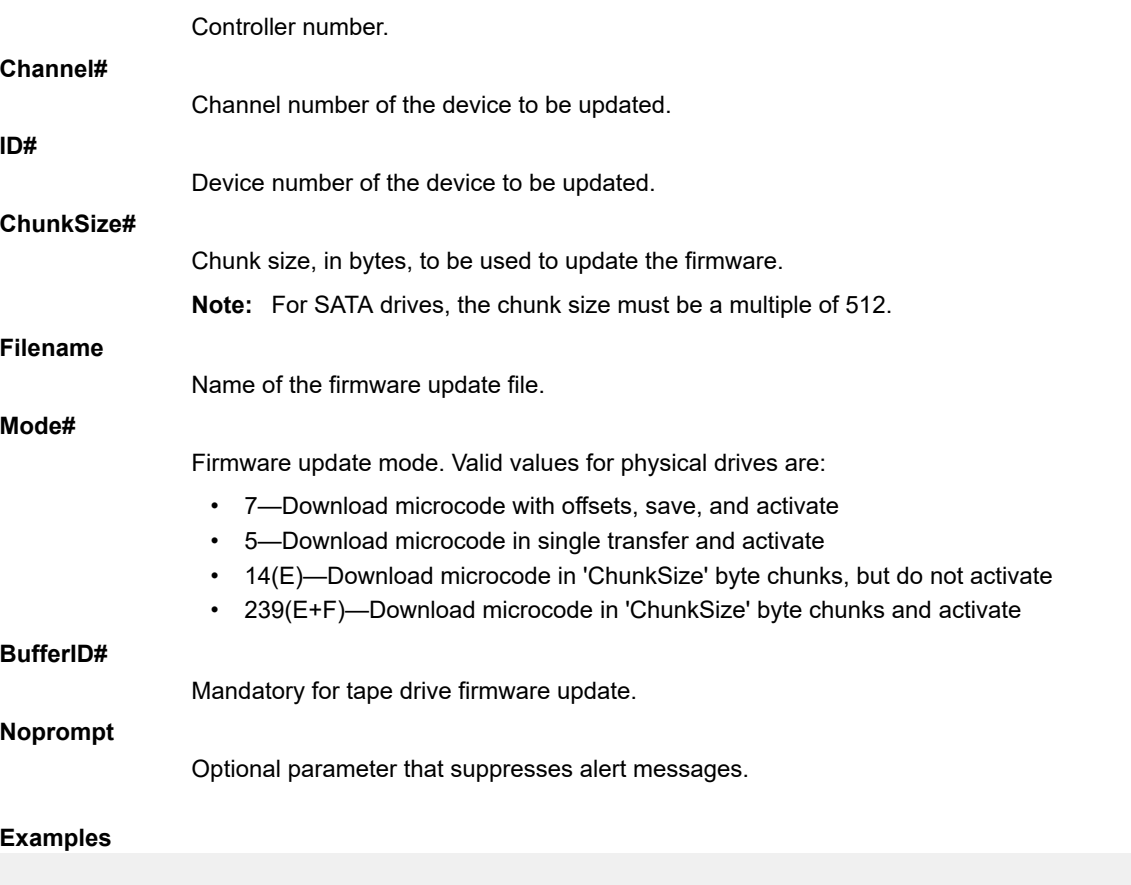

ARCCONF IMAGEUPDATE 1 DEVICE 0 0 32768 ados.lod 3

# <span id="page-18-0"></span>**2.16 arcconf key**

#### **Description**

Loads a feature key onto a controller.

#### **Syntax**

```
ARCCONF KEY <Controller#> SET <Key#> [nologs]
```
#### **Parameters Controller#**

The controller number.

### **Key#**

The key number provided by Microchip.

### **Examples**

ARCCONF KEY 1 SET ABCDEFGHIJKLMNOPQRSTUVWX

# **2.17 arcconf list**

### **Description**

Lists all controllers in the system, or the configuration of a specific controller.

#### **Syntax**

```
ARCCONF LIST [Controller#] [nologs]
```
# **Parameters**

**Controller#**

The controller number.

### **Examples**

ARCCONF LIST ARCCONF LIST 1

# **2.18 arcconf maxcrypto**

### **Description**

Configures maxCrypto settings, including:

- maxCrypto master key
- Mode (enable/disable)
- Administrator account credentials
- Support for mixed encrypted/plaintext volumes

Also toggles the maxCrypto mode, encodes/encrypts arrays and logical drives, and shows the maxCrypto certificate.

#### **Syntax**

ARCCONF MAXCRYPTO <Controller#> SETUP manual MODE <enable <ACCEPT <yes | no> > | disable> KEYMANAGEMENTMODE local MIXEDVOLUMES <enable | disable> MASTERKEY <masterkeystring> USERROLE crypto [PASSWORD <crypto password>] [nologs] ARCCONF MAXCRYPTO <Controller#> MODE <enable <ACCEPT <yes | no> > | disable> USERROLE <crypto | user> [PASSWORD <crypto/user password>] [nologs] ARCCONF MAXCRYPTO <Controller#> ENCODE LOGICALDRIVE <logicaldrive#> DATA <preserve/discard> USERROLE <crypto | user> [PASSWORD <crypto/user password>] [nologs] ARCCONF MAXCRYPTO <Controller#> ENCODE ARRAY <array#> DATA <preserve/discard> USERROLE <crypto | user> [PASSWORD <crypto/user password>] [nologs] ARCCONF MAXCRYPTO <Controller#> SHOW certificate [nologs]

#### **Parameters Controller#**

Controller number.

#### **SETUP manual**

Enables manual setup; all parameters are required.

#### **MODE <enable <ACCEPT <yes | no> > | disable>**

Enables creation of encrypted and plaintext logical devices and allows you to accept the maxCrypto Terms of Use. Valid values are:

- Enable: Authorized users can create encrypted logical devices or plaintext logical devices, based on the value of the MIXEDVOLUMES property.
- Disable: Authorized users can create plaintext (non-encrypted) logical devices only.

#### **KEYMANAGEMENTMODE local**

Enables local key management.

#### **MIXEDVOLUMES**

Enables mixing of encrypted and plaintext logical devices. Valid values are:

- Enable: Authorized users have the option to create encrypted logical devices or plaintext logical devices.
- Disable: New logical devices will be encrypted, with no option to create plaintext logical devices.

#### **MASTERKEY <masterkeystring>**

A 10 to 32 character string, using all printable ASCII characters.

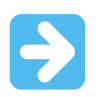

**Important:**  Be sure to record the master key and store in a safe place. Once set, the master key cannot be displayed or recovered, only reset.

#### **USERROLE <userrole> [PASSWORD <password>]**

maxCrypto user role and password. Valid values are:

- crypto (maxCrypto administrator)
- user (standard user)

The password is a 8-16 character string, comprising all printable ASCII characters. It must include at least one uppercase character, one lowercase character, one numeric, and one special character (#,!,@,...). If password is not entered on the command line, a prompt appears during command execution.

#### **ENCODE**

Encrypts an existing array or logical drive, based on the maxCrypto mode and MIXEDVOLUMES property.

#### <span id="page-20-0"></span>**DATA <preserve | discard>**

Preserves or discards original data in encoded logical device.

#### **SHOW certificate**

Displays the maxCrypto Terms of Use certificate.

#### **Examples**

ARCCONF MAXCRYPTO 1 SETUP manual MODE enable ACCEPT yes KEYMANAGEMENTMODE local MIXEDVOLUMES enable MASTERKEY xxxxxx USERROLE crypto PASSWORD xxxxxx ARCCONF MAXCRYPTO 1 SETUP manual MODE disable KEYMANAGEMENTMODE local MIXEDVOLUMES enable MASTERKEY xxxxxx USERROLE crypto password xxxxxx ARCCONF MAXCRYPTO 1 MODE disable USERROLE crypto PASSWORD xxxxxx

# **2.19 arcconf maxcryptoaccounts**

#### **Description**

Creates a maxCrypto standard user (non-administrator) account, sets password recovery question/answer, changes passwords, and recovers passwords.

#### **Syntax**

```
ARCCONF MAXCRYPTOACCOUNTS <Controller#> CREATEUSER [CRYPTOPASSWORD <crypto password> 
USERPASSWORD <user password>][nologs]
ARCCONF MAXCRYPTOACCOUNTS <Controller#> CHANGEPASSWORD USERROLE <crypto | user> [OLDPASSWORD 
<crypto/user password> NEWPASSWORD <crypto/user password>] [nologs] 
ARCCONF MAXCRYPTOACCOUNTS <Controller#> SETRECOVERYPARAM QUESTION <"Question"> ANSWER 
<"Answer"> USERROLE crypto [PASSWORD <crypto password>][nologs]
ARCCONF MAXCRYPTOACCOUNTS <Controller#> RECOVERPASSWORD ANSWER <"Answer"> USERROLE crypto 
[NEWPASSWORD <crypto password>][nologs]
ARCCONF MAXCRYPTOACCOUNTS <Controller#> RECOVERPASSWORD SHOW question [nologs]
```
# **Parameters**

**Controller#**

Controller number.

#### **CREATEUSER**

Creates a standard user account, using the maxCrypto Administrator account (crypto).

**Note:**  The standard user account is limited to lock/unlock firmware update; see [2.37 arcconf setcontrollerparam](#page-35-0).

#### **CRYPTOPASSWORD <crypto password>**

maxCrypto Administrator account (crypto) password. If crypto password is not entered on the command line, a prompt appears during command execution.

#### **USERPASSWORD <user password>**

maxCrypto standard account (user) password. The password is a 8-16 character string, comprising all printable ASCII characters. It must include at least one uppercase character, one lowercase character, one numeric, and one special character  $(\#, !, \mathcal{Q}, ...)$ . If user password is not entered on the command line, a prompt appears during command execution.

#### **CHANGEPASSWORD**

Changes the password for the standard user or crypto (Administrator) account.

#### **USERROLE <crypto | user>**

The account type: crypto (Administrator) or user (standard user).

#### **OLDPASSWORD <crypto/user password> NEWPASSWORD <crypto/user password>**

The old password and new password for the crypto account or user account. The password is a 8-16 character string, comprising all printable ASCII characters. It must include at least one uppercase character, one lowercase character, one numeric, and one special character (#,!,@,...). If the password is not entered on the command line, a prompt appears during command execution.

### <span id="page-21-0"></span>**SETRECOVERYPARAM QUESTION <"Question"> ANSWER <"Answer">**

Sets the password recovery question and answer for the crypto (Administrator) account. The question and answer must be enclosed in quotes.

#### **RECOVERPASSWORD ANSWER <"Answer"> [NEWPASSWORD <crypto password>]**

Answers the recovery question and sets the new password for the crypto (Administrator) account. If the password is not entered on the command line, a prompt appears during command execution.

#### **RECOVERPASSWORD SHOW question**

Shows the recovery question.

#### **Examples**

```
ARCCONF MAXCRYPTOACCOUNTS 1 CHANGEPASSWORD USERROLE crypto OLDPASSWORD Abc@1234 NEWPASSWORD 
Abc@123456
ARCCONF MAXCRYPTOACCOUNTS 1 CREATEUSER CRYPTOPASSWORD Abc@1234 USERPASSWORD Abc@123456
ARCCONF MAXCRYPTOACCOUNTS 1 SETRECOVERYPARAM QUESTION "Which planet are you from?" ANSWER "i 
am from planet earth" USERROLE crypto PASSWORD Abc123456
```
# **2.20 arcconf maxcryptokey**

#### **Description**

Performs maxCrypto key management functions, including changing the master key, generating a new key for an encrypted array or logical drive, and importing a master key for a logical drive moved from another controller (allows the controller to access the encrypted data).

#### **Syntax**

```
ARCCONF MAXCRYPTOKEY <Controller#> CHANGEMASTERKEY <masterkey> USERROLE <crypto | user>
[PASSWORD <crypto/user password>][nologs]
ARCCONF MAXCRYPTOKEY <Controller#> REKEY ARRAY <array#> USERROLE <crypto | user> [PASSWORD 
<crypto/user password>][nologs]
ARCCONF MAXCRYPTOKEY <Controller#> REKEY LOGICALDRIVE <logicaldrive# | ALL> USERROLE <crypto 
| user> [PASSWORD <crypto/user password>][nologs]
ARCCONF MAXCRYPTOKEY <Controller#> IMPORT MASTERKEY <masterkey> USERROLE <crypto | user> 
[PASSWORD <crypto/user password>][nologs]
```
#### **Parameters Controller#**

Controller number.

#### **CHANGEMASTERKEY <masterkeystring>**

A 10 to 32 character string, using all printable ASCII characters.

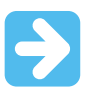

**Important:**  Be sure to record the new master key and store in a safe place. Once set, the master key cannot be displayed or recovered, only reset.

#### **IMPORT MASTERKEY <masterkeystring>**

Imports the master key for a logical drive moved from another controller. The master key is a 10 to 32 character string, using all printable ASCII characters.

#### <span id="page-22-0"></span>**REKEY**

Generates a new key for an encrypted array or logical drive.

#### **USERROLE <crypto | user> [PASSWORD <crypto/user password>]**

maxCrypto user role: crypto (Administrator) or user (standard account), with optional password. If password is not entered on the command line, a prompt appears during command execution.

#### **Examples**

```
ARCCONF MAXCRYPTOKEY 1 CHANGEMASTERKEY Abc@1234567 USERROLE crypto PASSWORD Abc@123456 
ARCCONF MAXCRYPTOKEY 1 REKEY ARRAY 0 USERROLE crypto PASSWORD Abc@123456
```
# **2.21 arcconf modify**

#### **Description**

Morphs a logical device from one RAID level to another (RAID Level Migration). Expands a logical device from original size to one with larger capacity (Online Capacity Expansion).

Expands, shrinks or moves an array, or moves a logical device to a new array.

**Note:**  Do not mix SMR and PMR in an array.

#### **Syntax**

```
ARCCONF MODIFY <Controller#> FROM <LogicalDrive#>
TO [Options] <Size> <RAID#> <CHANNEL# ID#> [CHANNEL# ID#] ... [noprompt] [nologs]
ARCCONF MODIFY <Controller#> ARRAY <Array#> MOVE <Channel# ID#> [Channel# ID#] ... [nologs]
ARCCONF MODIFY <Controller#> ARRAY <Array#> HEAL <Channel# ID#> [Channel# ID#] ... [nologs]
ARCCONF MODIFY <Controller#> LOGICALDRIVE <LD#> MOVEARRAY <Array#> [nologs]
ARCCONF MODIFY <Controller#> LOGICALDRIVE <LD#> NEWARRAY <Channel# ID#> [Channel# ID#] ... 
[nologs]
ARCCONF MODIFY <Controller#> ARRAY <Array#> EXPAND [modifyparitygroups] <Channel# ID#> 
[Channel# ID#] ... [nologs]
ARCCONF MODIFY <Controller#> ARRAY <Array#> SHRINK [modifyparitygroups] <Channel# ID#> 
[Channel# TDH]
```
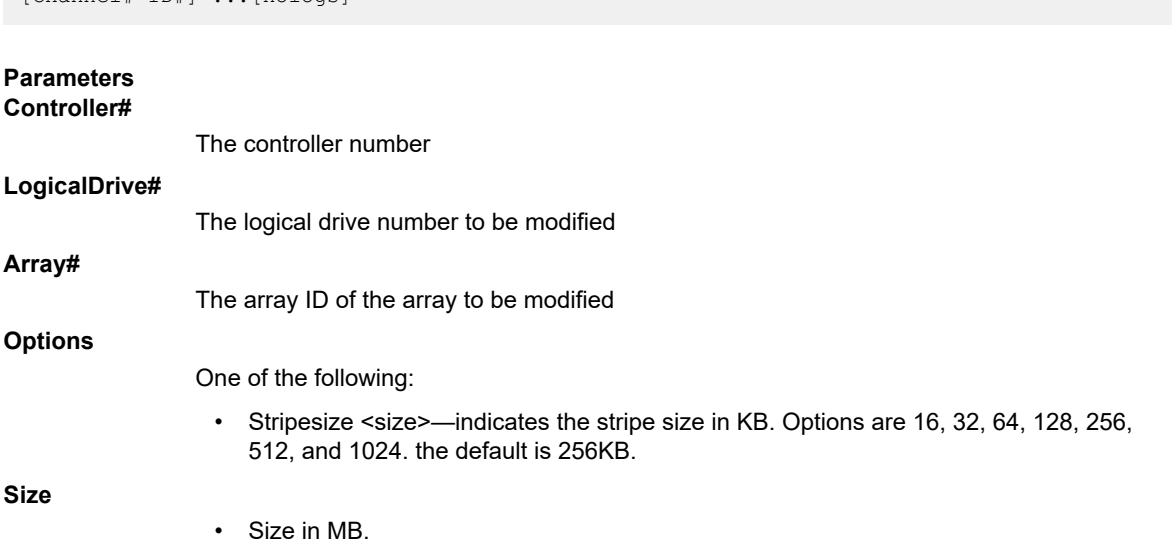

• MAX indicates that you want to use all available space on the disk.

<span id="page-23-0"></span>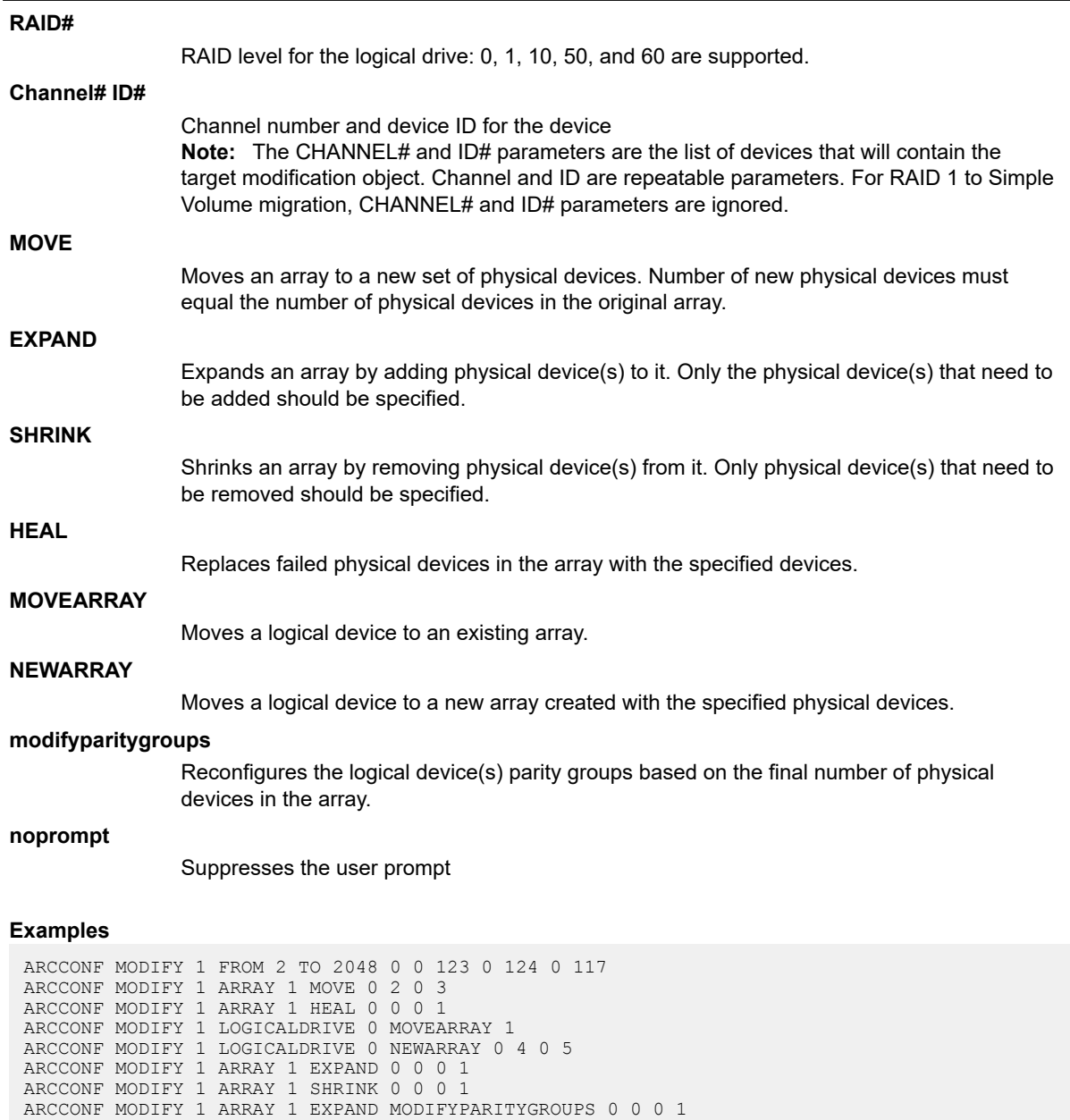

# **2.22 arcconf passthrough**

#### **Description**

Sends a passthrough SCSI command. The CDB bytes are enclosed in square brackets, hex encoded, spacedelimited, and must number 6, 10, 12, or 16 bytes. Read data may be redirected to a file. Write data is taken from the specified file. Transfers are limited to 2048 bytes. Transfer lengths are inferred for common SCSI CDBs but may be overridden using the length parameter.

ARCCONF MODIFY 1 ARRAY 1 SHRINK MODIFYPARITYGROUPS 0 0 0 1

#### **Syntax**

```
ARCCONF PASSTHROUGH <Controller#> <Channel# ID#> <read|notransfer> [length] <[> CDB> <]> 
[rawhex] [noprompt] [nologs]
ARCCONF PASSTHROUGH <Controller#> <Channel# ID#> <readwithsense|notransferwithsese> [length]
```
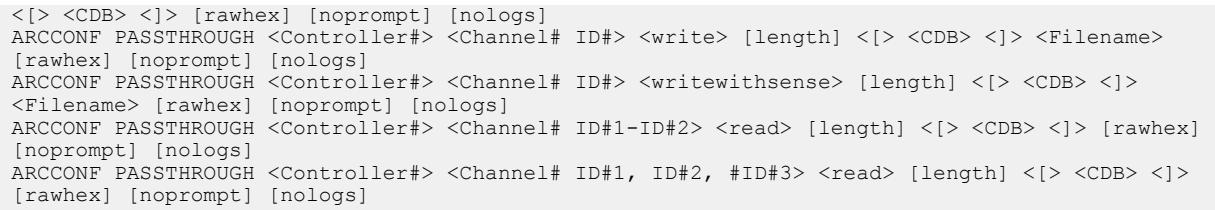

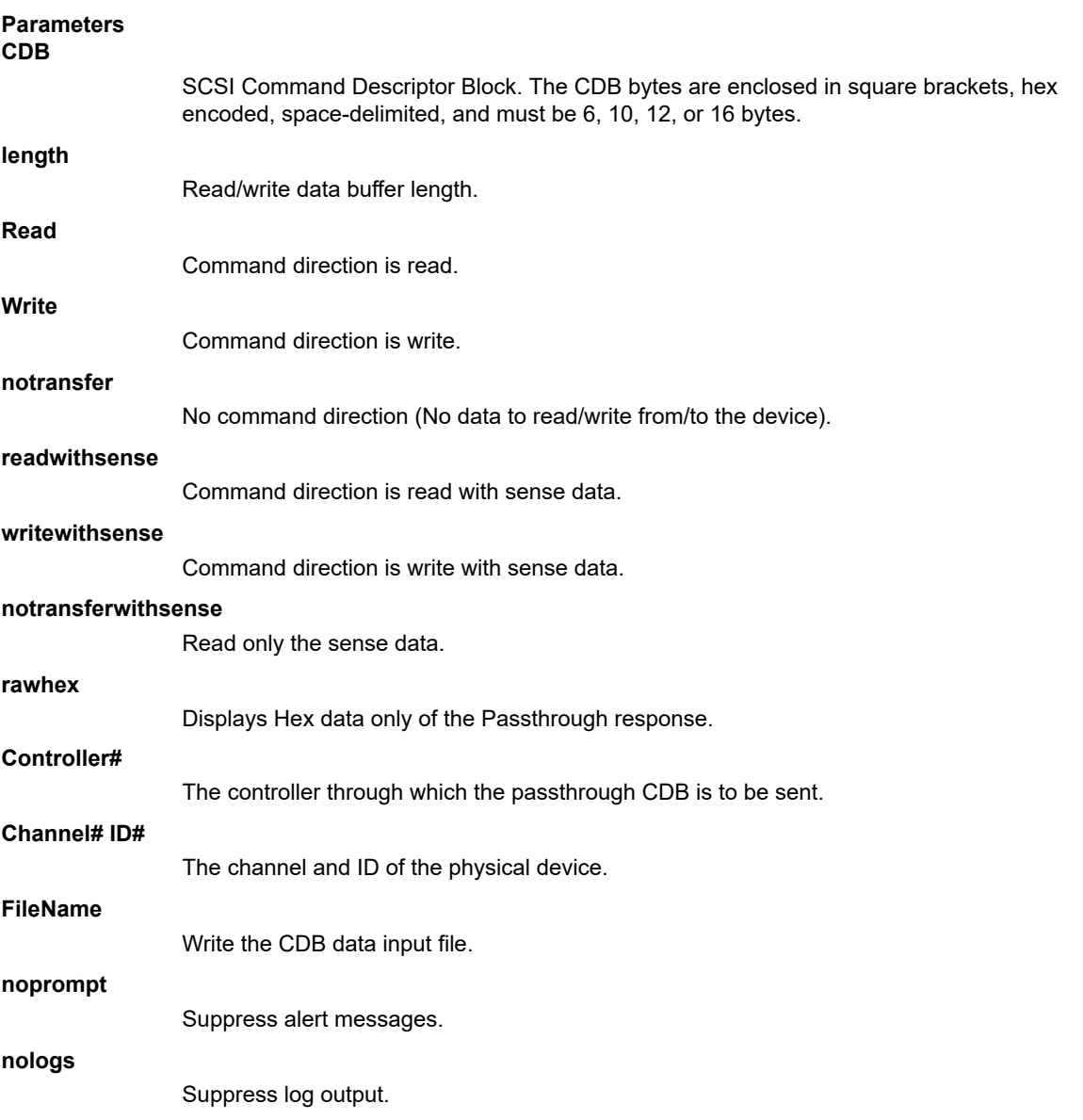

### **Supported Commands**

Refer to the SCSI primary/block command specification for command format for each of the following commands.

## **Table 2-3. Passthrough CDB Commands**

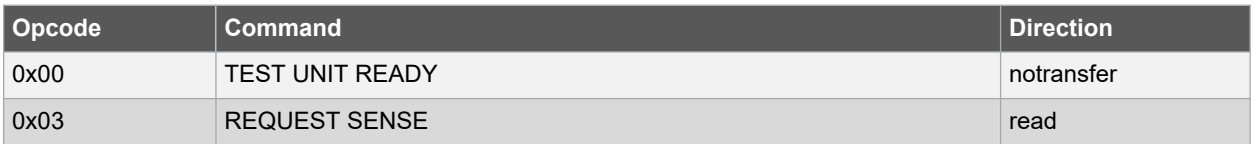

<span id="page-25-0"></span>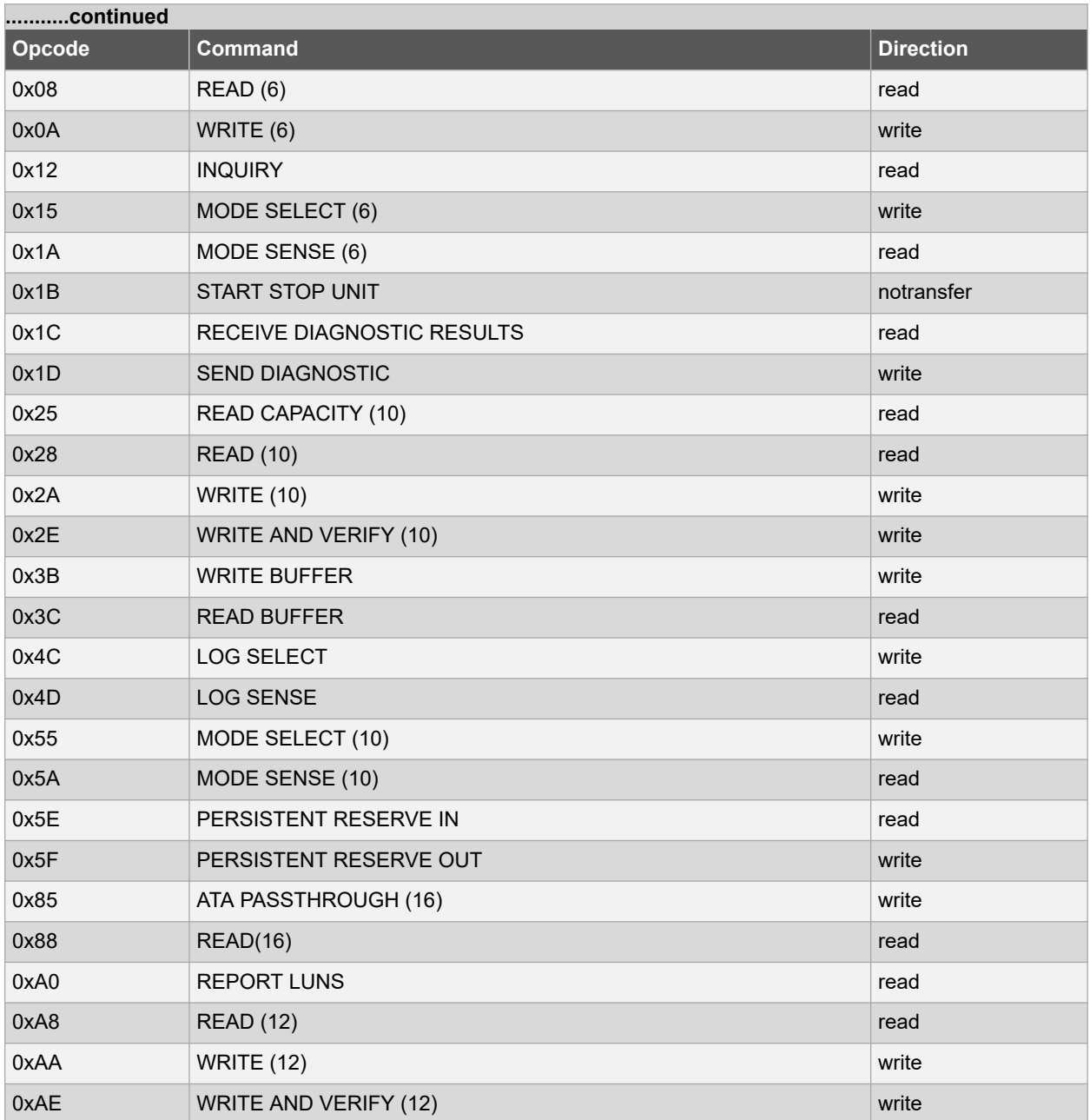

# **2.23 arcconf phyerrorlog**

### **Description**

Displays PHY error logs for physical devices on a controller.

### **Syntax**

```
ARCCONF PHYERRORLOG <Controller#> DEVICE <Channel# ID#> [nologs]
ARCCONF PHYERRORLOG <Controller#> DEVICE ALL [nologs]
```
<span id="page-26-0"></span>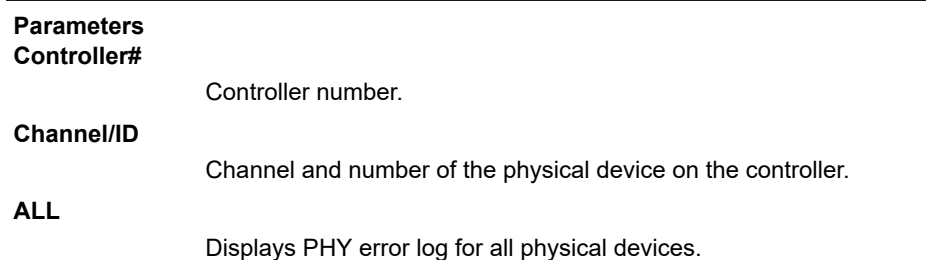

### **Examples**

ARCCONF PHYERRORLOG 1 DEVICE 0 0 ARCCONF PHYERRORLOG 1 DEVICE ALL

# **2.24 arcconf playconfig**

#### **Description**

Configures a controller using a XML server template file produced by the SAVECONFIG command (see [2.29 arcconf](#page-29-0) [saveconfig](#page-29-0)). Use this command to deploy the same controller configuration on multiple servers in your storage space.

#### **Notes:**

- 1. The XML server template file (default, saveconfig.xml) is editable. For example, you may need to change the disk drive capacity, logical drive size, or RAID level.
- 2. Drives from the same vendor with slightly different capacities (147GB vs 150GB, for instance) are considered interchangeable. If the interchange results in a change in logical drive capacity, the drive is scaled, as needed. For example, if the new drives have 4% more capacity due to vendor or model changes, then all logical drives are increased in size by 4%.
- 3. Be sure to check the log file to verify that the controller was configured successfully. The exit codes, shown in the following table, indicate the success or failure of the operation and if the system needs to be rebooted.

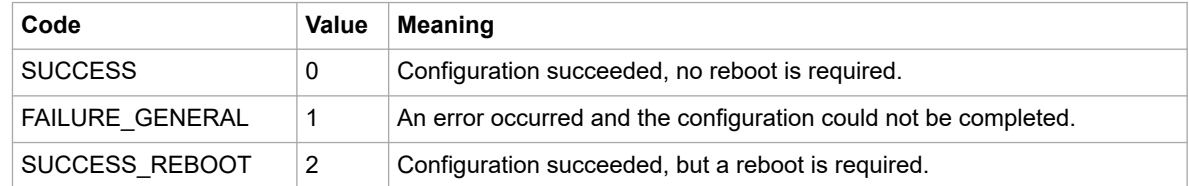

#### **Syntax**

```
ARCCONF PLAYCONFIG <Input XML File> [LogFile] [FORCE ALL|LOGICALSIZE] [SLOTID][nologs]
```
## **Parameters**

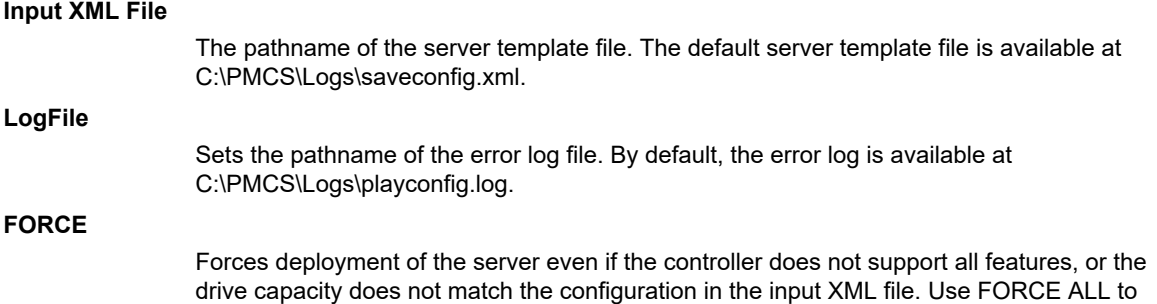

force deployment of all features; use FORCE LOGICALSIZE to force deployment of just the logical drives.

### <span id="page-27-0"></span>**SLOTID**

Apply the configuration based on Slot ID instead of Device ID.

#### **Examples**

ARCCONF PLAYCONFIG server1\_config.xml playconfig.log FORCE ALL

# **2.25 arcconf rescan**

#### **Description**

Enables the controller to check for the removal of any disk drives and to check for the connection of any new disk drives to the controller. Controller rescan runs in the background, asynchronously. When rescan is started, a message is displayed stating that the process is running in the background and may take 10 minutes to complete. Another message is displayed if a rescan is started while one is already in progress.

#### **Syntax**

```
ARCCONF RESCAN <Controller#> [nologs]
ARCCONF RESCAN ALL [nologs]
```
#### **Parameters Controller#**

The controller number

**ALL**

Rescans all controllers in the system

#### **Examples**

ARCCONF RESCAN 1 ARCCONF RESCAN ALL

# **2.26 arcconf refresh**

#### **Description**

Refresh the security status of Self Encryption Drive (SED).

#### **Syntax**

```
ARCCONF REFRESH <Controller#> SEDSECURITYSTATUS <LockedOnly|ALL> [nologs]
ARCCONF REFRESH <Controller#> SEDSECURITYSTATUS DEVICE <Channel# ID#> [nologs]
```
#### **Parameters Controller#**

The controller number

#### **SEDSECURITYSTATUS**

SED security status

#### **LockedOnly**

Option to refresh the security status of locked SED drives.

### <span id="page-28-0"></span>**ALL**

Option to refresh the security status of all SED drives.

### **Channel# ID#**

The Channel and ID of the SED physical device.

#### **Examples**

```
ARCCONF REFRESH 1 SEDSECURITYSTATUS LockedOnly
ARCCONF REFRESH 1 SEDSECURITYSTATUS Device 0 5
```
# **2.27 arcconf resetstatisticscounters**

#### **Description**

Resets statistics counters for a controller and the logical and physical devices attached to it. Use this command to clear the counters and create fresh statistics, including (but not limited to):

- Read/Write Request Count
- Sectors Read/Written/Flushed
- Unaligned Reads/Writes
- Avg/Max Request Latency
- Max Queue Depth
- Max Request Latency
- Avg Dirty Cache Lines
- Avg Free Processor Ram
- Avg Locked Stripes
- Command Count

#### **Syntax**

```
ARCCONF RESETSTATISTICSCOUNTERS <Controller#> [nologs]
```
#### **Parameters Controller#**

The controller number

#### **Examples**

```
ARCCONF RESETSTATISTICSCOUNTERS 1
```
# **2.28 arcconf romupdate**

#### **Description**

Allows new firmware and BIOS to be flashed to the controller. A reboot is required for the new firmware to take effect.

#### **Note:**

1. This command is supported on all OSs that support maxView Storage Manager.

<span id="page-29-0"></span>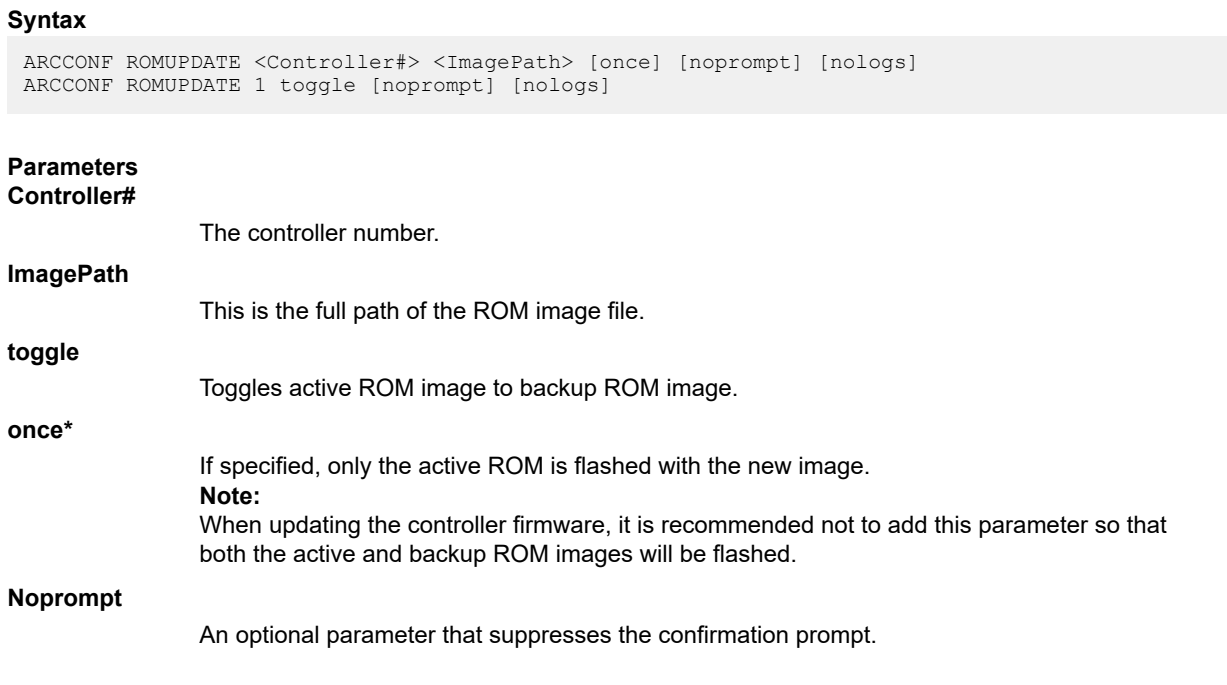

### **Examples**

```
ARCCONF ROMUPDATE 1 C:\firmwareImage\SmartFW.bin noprompt
ARCCONF ROMUPDATE 1 toggle
ARCCONF ROMUPDATE 1 C:\firmwareImage\SmartFW.bin once
```
# **2.29 arcconf saveconfig**

### **Description**

**Note:**  This command is supported on all OSs that support arcconf/maxView Storage Manager.

Saves the controller configuration to a XML server template file, including the controller type, operational settings, physical drive size, logical drive size, RAID level, and more. Use this file with the PLAYCONFIG command to deploy the same controller configuration to other servers in your storage space; see [2.24 arcconf playconfig](#page-26-0) for more information.

**Note:**  Be sure to check the log file to verify that the configuration XML file was created successfully. The exit codes, shown in the following table, indicate the success or failure of the operation.

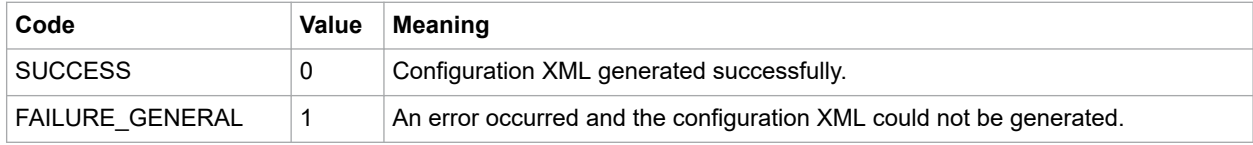

### **Syntax**

ARCCONF SAVECONFIG [Input XML File] [LogFile] [nologs]

## **Parameters**

### **Input XML File**

The pathname of the server template file. The default name (if you omit this parameter) is C:\PMCS\Logs\saveconfig.xml.

### <span id="page-30-0"></span>**LogFile**

The pathname of the error log file. By default, the error log is available at C:\PMCS\Logs\saveconfig.log.

#### **Examples**

```
ARCCONF SAVECONFIG server1_config.xml C:\LOGS\SERVER1.LOG
```
## **2.30 arcconf savesupportarchive**

#### **Description**

Saves configuration and status information to help diagnose a problem with your system. Saved information includes device logs, drive logs, event logs, error logs, controller logs, history logs, basecode logs, and SMART statistics.

By default, the log files are saved in the Support folder in the standard logs directory for your operating system (/var/log for Linux, and so on).

#### **Syntax**

ARCCONF SAVESUPPORTARCHIVE [Path] [Firmware|Arcconf|Storlib|Basecode|GUI|Redfish] [nologs]

### **Parameters**

**Path**

Path to store the log files.

**Log type:**

One of these options:

- Firmware: saves Firmware logs
- Arcconf: saves Arcconf logs
- Storlib: saves StorLib logs
- Basecode: saves basecode logs
- GUI: saves GUI logs
- Redfish: saves Redfish logs

#### **Examples**

```
ARCCONF SAVESUPPORTARCHIVE
ARCCONF SAVESUPPORTARCHIVE Firmware
```
# **2.31 arcconf setarrayparam**

#### **Description**

Changes a parameter of an array.

#### **Syntax**

```
ARCCONF SETARRAYPARAM <Controller#> <Array#> SPARETYPE <Type> [nologs]
ARCCONF SETAPPAYPARAM <Controller#> <Array#> CONSOLIDATESPACE [noprompt] [nologs]
ARCCONF SETARRAYPARAM <Controller#> <Array#> SSDIOBYPASS <enable/disable> [nologs]
```
<span id="page-31-0"></span>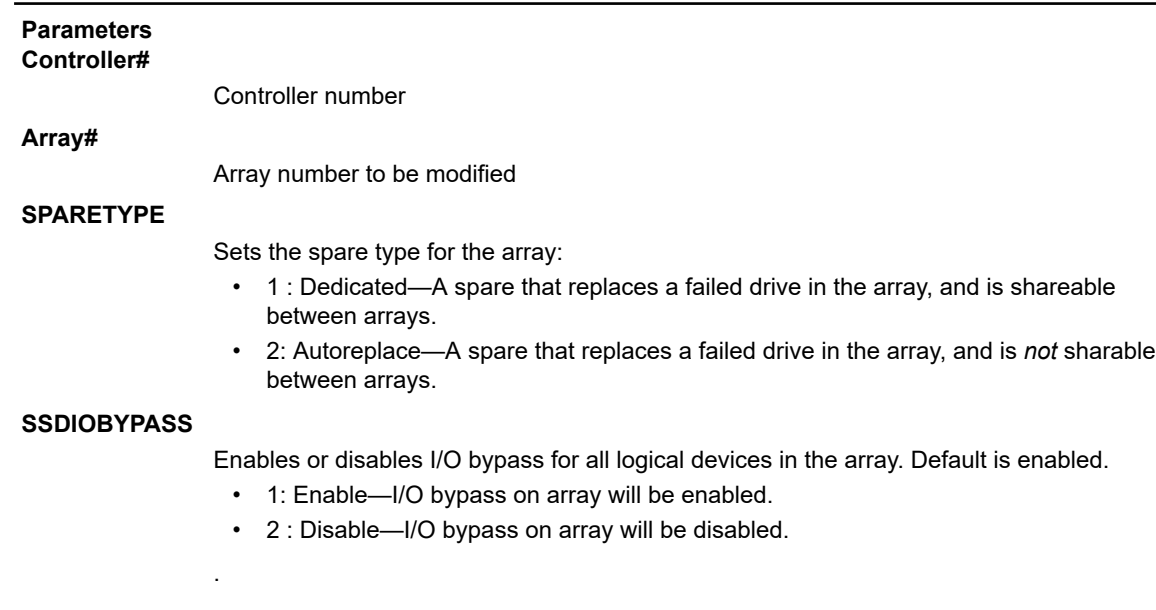

#### **Examples**

```
ARCCONF SETARRAYPARAM 1 0 SPARETYPE 1
ARCCONF SETARRAYPARAM 1 0 SSDIOBYPASS enable
```
# **2.32 arcconf setboot**

### **Description**

Sets the controller as a boot device for the system. This command is available only when the controller is offline.

#### **Syntax**

```
ARCCONF SETBOOT <Controller#> LOGICALDRIVE <LogicalDrive#> [TYPE <Boot Type>] [nologs]
ARCCONF SETBOOT <Controller#> DEVICE <Channel# ID#> TYPE <Boot Type> [nologs]
ARCCONF SETBOOT <Controller#> ENABLE [nologs]
```
#### **Parameters Controller#**

Controller number

**LogicalDrive#**

Logical drive number to mark as the boot device

**Channel# ID#**

Channel and ID of the physical device to mark as the boot device.

#### **TYPE <Boot Type>**

Boot type of the logical or physical device:

- Primary—Primary boot logical/physical device
- Secondary—Secondary boot logical/physical device
- None—Non-bootable

### **ENABLE**

Sets the controller as a boot controller

### <span id="page-32-0"></span>**Examples**

```
ARCCONF SETBOOT 1 LOGICALDRIVE 0 TYPE primary
ARCCONF SETBOOT 1 DEVICE 0 5 TYPE secondary
ARCCONF SETBOOT 1 ENABLE
```
# **2.33 arcconf setcache**

### **Description**

Changes the cache mode for a logical drive, or the write cache mode for all drives or a single physical drive on a controller.

#### **Syntax**

```
ARCCONF SETCACHE <Controller#> LOGICALDRIVE <LogicalDrive#> <logical mode> [noprompt] [nologs]
ARCCONF SETCACHE <Controller#> DRIVEWRITECACHEPOLICY <DriveType> <CachePolicy> [noprompt] 
[nologs]
ARCCONF SETCACHE <Controller#> CACHERATIO <read#> <write#> [nologs]
ARCCONF SETCACHE <Controller#> WAITFORCACHEROOM <enable | disable> [nologs]
ARCCONF SETCACHE <Controller#> NOBATTERYWRITECACHE <enable | disable> [nologs]
ARCCONF SETCACHE <Controller#> WRITECACHEBYPASSTHRESHOLD <threshold size> [nologs]
ARCCONF SETCACHE <Controller#> RECOVERCACHEMODULE [nologs]
```
#### **Parameters Controller#**

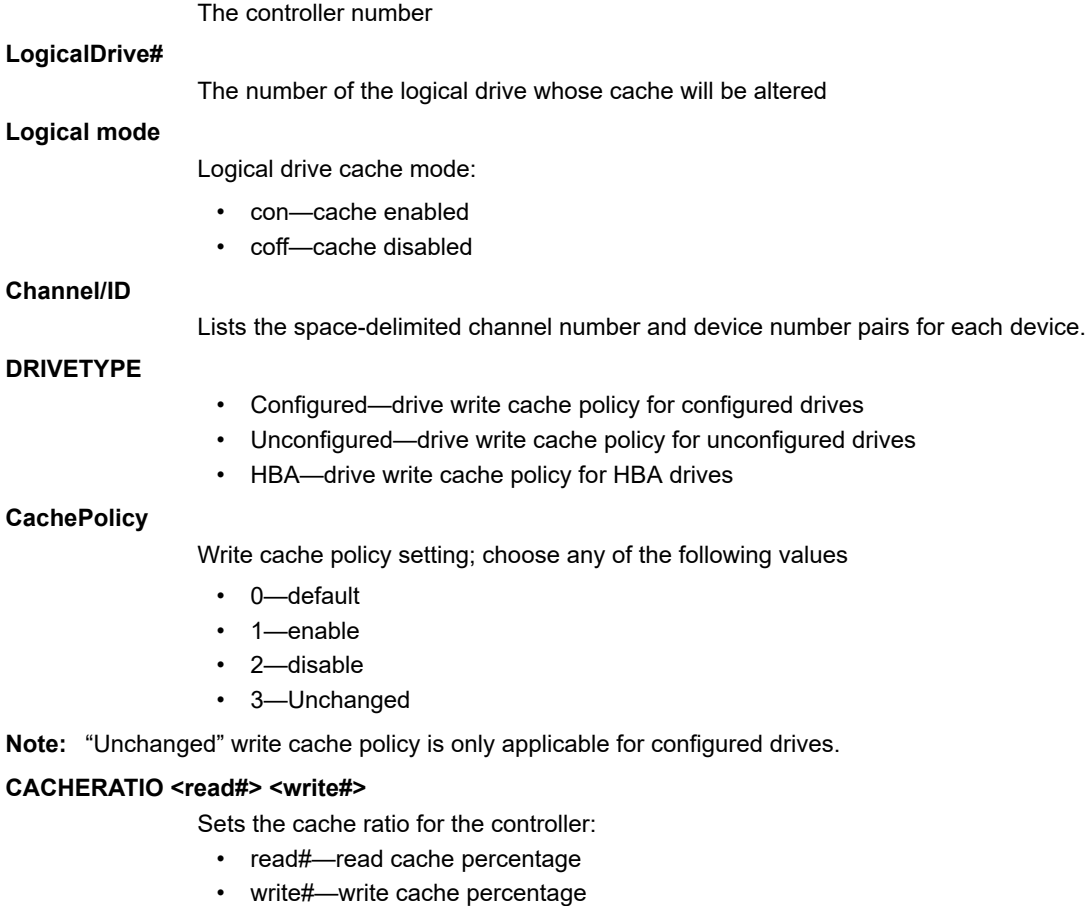

<span id="page-33-0"></span>**Note:**  Some controllers support 8 GB DDR but only 4 GB can be backed up by the backup power source. In such scenario, write cache ratio can be configured to a maximum of 50 percent.

### **WAITFORCACHEROOM**

Wait for room in the read/write cache when full instead of automatically bypassing it in favor of higher performance. Enabling this feature prevents RAID 1 inconsistencies that occur whenever the host changes buffer contents during write operations.

- Enable—wait for room in the read/write cache
- Disable—do not wait for room in the read/write cache

#### **NOBATTERYWRITECACHE**

Enables write caching when a battery or supercapacitor is not present or fully charged. This setting applies to all logical drives on the controller; at least one logical drive must exist before usage.

- Enable—enable write caching on controller without fully charged battery or supercapacitor
- Disable—disable write caching on controller without fully charged battery or supercapacitor

**CAUTION** Enabling write caching without a fully charged battery/supercapacitor may cause data loss in the event of a power failure.

#### **WRITECACHEBYPASSTHRESHOLD**

Sets the write cache bypass threshold for the controller. This allows you to choose a value to bypass the cache when the large write reaches that threshold. Units are in KB and the value must be a multiple of 16 KB. The target can be any valid controller.

• Threshold size—the valid threshold size is between 16 KB and 1040 KB.

#### **RECOVERCACHEMODULE**

Recovers the failed cache module.

#### **Examples**

ARCCONF SETCACHE 1 CACHERATIO 60 40 ARCCONF SETCACHE 1 WAITFORCACHEROOM enable ARCCONF SETCACHE 1 NOBATTERYWRITECACHE enable ARCCONF SETCACHE 1 DRIVEWRITECACHEPOLICY Configured 0 Unconfigured 1 hba 2 ARCCONF SETCACHE 1 WRITECACHEBYPASSTHRESHOLD 1040 ARCCONF SETCACHE 1 RECOVERCACHEMODULE

# **2.34 arcconf setconfig**

#### **Description**

Resets the controller configuration. Logical drives are deleted, hard disks are reset to the READY state, cache contents are lost, and controller settings are reset to default values. Optionally, you can clear the maxCrypto configuration, including all keys, passwords, and maxCrypto users (administrator and standard user).

#### **Syntax**

```
SETCONFIG <Controller#> <DEFAULT | CLEARMAXCRYPTOCONFIG> [noprompt] [nologs]
```
**Parameters Controller#**

The controller number.

### <span id="page-34-0"></span>**Default**

Restores the controller's default configuration.

### **Clearmaxcryptoconfig**

Restores the default maxCrypto configuration.

#### **Noprompt**

No prompt for confirmation.

#### **Examples**

ARCCONF SETCONFIG 1 DEFAULT ARCCONF SETCONFIG 1 CLEARMAXCRYPTOCONFIG

## **2.35 arcconf setconnectormode**

#### **Description**

Use this command to configure controller connectors to different operating modes:

- HBA Mode—Allows the connector to act and be used as a Host Bus Adapter. RAID functions of the controller are disabled. All attached drives are surfaced as RAW devices.
- RAID: Hide RAW—All RAID functions of the controller are enabled for the connector, but RAW devices are not exposed to the operating system.
- Mixed—RAID volumes and RAW drives on the connector are exposed to operating system.

#### **Syntax:**

```
ARCCONF SETCONNECTORMODE <Controller#> <Connector #> <Functional Mode#> <Connector #> 
<Functional Mode#> ... [noprompt] [nologs]
```
# **Parameters**

**Controller#**

Controller number.

### **Connector#**

Connector number.

#### **Functional Mode#**

One of the following values:

- 1—HBA Mode
- 2—RAID: Hide RAW
- 3—Mixed

**nologs**

Suppresses log output.

#### **Examples**

```
ARCCONF SETCONNECTORMODE 1 1 1
ARCCONF SETCONNECTORMODE 1 3 3
```
# <span id="page-35-0"></span>**2.36 arcconf setcontrollermode**

#### **Description**

Use this command to configure the controller operating mode for all connectors:

- HBA Mode—Allows the controller to act and be used as a Host Bus Adapter. RAID functions of the controller are disabled. All attached drives are surfaced as RAW devices.
- RAID: Hide RAW—All RAID functions of the controller are enabled, but RAW devices are not exposed to the operating system.
- Mixed—RAID volumes and RAW drives are exposed to operating system.

#### **Syntax**

```
ARCCONF SETCONTROLLERMODE <Controller#> <Controller Mode> [nologs]
```
#### **Parameters Controller Mode**

Change a controller's mode.

- 2—HBA Mode
- 3—RAID: Hide RAW
- 5—Mixed

#### **Examples**

ARCCONF SETCONTROLLERMODE 1 2

# **2.37 arcconf setcontrollerparam**

#### **Description**

Changes a parameter of a controller.

#### **Syntax**

```
ARCCONF SETCONTROLLERPARAM <Controller#> QUEUEDEPTH <QDepth> [nologs]
ARCCONF SETCONTROLLERPARAM <Controller#> SPAREACTIVATIONMODE <Mode> [nologs]
ARCCONF SETCONTROLLERPARAM <Controller#> ELEVATORSORT <Enable | Disable> [nologs]
ARCCONF SETCONTROLLERPARAM <Controller#> LATENCY <Latency> [nologs]
ARCCONF SETCONTROLLERPARAM <Controller#> SANITIZELOCK <sanitizeLock> [nologs]
ARCCONF SETCONTROLLERPARAM <Controller#> MIXEDVOLUMES <Enable | Disable> USERROLE <userrole> 
PASSWORD <password> [nologs]
ARCCONF SETCONTROLLERPARAM <Controller#> FWLOCK <Enable | Disable> USERROLE <userrole> 
PASSWORD <password> [nologs]
```

```
SETCONTROLLERPARAM <Controller#> DISCOVERYPROTOCOL <All discoveryProtocol> [noprompt] [nologs]
SETCONTROLLERPARAM <Controller#> DISCOVERYPROTOCOL <Connector# discoveryProtocol> [Connector# 
discoveryProtocol] ... [noprompt] [nologs]
SETCONTROLLERPARAM <Controller#> DISCOVERYPROTOCOL <All DirectAttachedCable NUMBEROFTARGETS 
NumberOfTargets#> [noprompt] [nologs]
SETCONTROLLERPARAM <Controller#> DISCOVERYPROTOCOL <Connector# DirectAttachedCable 
NUMBEROFTARGETS NumberOfTargets#> [Connector# DirectAttachedCable NUMBEROFTARGETS 
NumberOfTargets#]... [noprompt]
```

```
ARCCONF SETCONTROLLERPARAM <Controller#> OOBINTERFACE <OOBinterface> [nologs]
ARCCONF SETCONTROLLERPARAM <Controller#> OOBINTERFACE PBSI I2CADDRESS <i2cAddress> 
I2CCLOCKSPEED
```

```
<i2cClockSpeed> I2CCLOCKSTRETCH <i2cClockStretch> [nologs]
```
ARCCONF SETCONTROLLERPARAM <Controller#> OOBINTERFACE MCTP I2CADDRESS <i2cAddress> SMBUSDEVICETYPE <SMBusDeviceType> SMBUSCHANNEL <SMBusChannel> STATICEID <StaticEID> VDMNOTIFICATION <VDMNotification> [nologs]

ARCCONF SETCONTROLLERPARAM <Controller#> EXPANDERSCANDURATION <duration> [nologs]

#### **Parameters Controller#**

Controller number

### **QUEUEDEPTH <QDepth>**

Sets the queue depth for the controller. Valid values are 0, 2, 4, 8, 16, and 32. A value of 0 indicates automatic queue depth.

#### **SPAREACTIVATIONMODE <mode>**

Sets the spare activation mode from activation on failure to predictive spare activation. Valid values are:

- 0—Activate on failure (default)
- 1—Activate on predictive failure

#### **ELEVATORSORT**

Sets the behavior of the controller cache write Elevator sort algorithm.

#### **LATENCY**

Sets the flexible latency scheduler. Valid values are:

- 0—Disable (default).
- 1—Low. Sets value to 250.
- 2—Medium. Sets value to 100.
- 3—High. Sets value to 50.
- 4—Aggressive level 1. Sets value to 30.
- 5—Aggressive level 2. Sets value to 10.

#### **SANITIZELOCK**

Sets the Sanitize lock on the controller.

- sanitizeLock
	- None—Default setting
	- Freeze—Freezes the Sanitize operation on all supported drives
	- AntiFreeze—Blocks setting the Freeze mode on all supported drives. Prevents further attempts to freeze the Sanitize operation on the hard drive.

#### **MIXEDVOLUMES**

Enables mixing of encrypted and plaintext logical devices. Valid values are:

- Enable—Authorized users have the option to create encrypted logical devices or plaintext logical devices (not encrypted).
- Disable—New logical devices will be encrypted, with no option to create plaintext logical devices.

### **FWLOCK**

Locks/unlocks controller firmware update. Valid values are:

- Enable—Authorized users can update the controller firmware.
- Disable—Controller firmware cannot be updated.

#### **USERROLE <userrole> PASSWORD <password>**

- maxCrypto user-role and password. Valid values are:
	- crypto (maxCrypto administrator)

• user (standard user)

## **OOBINTERFACE**

Sets the Out-of-band interface settings for the controller. Parameters for configuring OOB interface:

- PBSI
- MCTP

## **PBSI**

Sets the Out-of-band interface as PBSI.

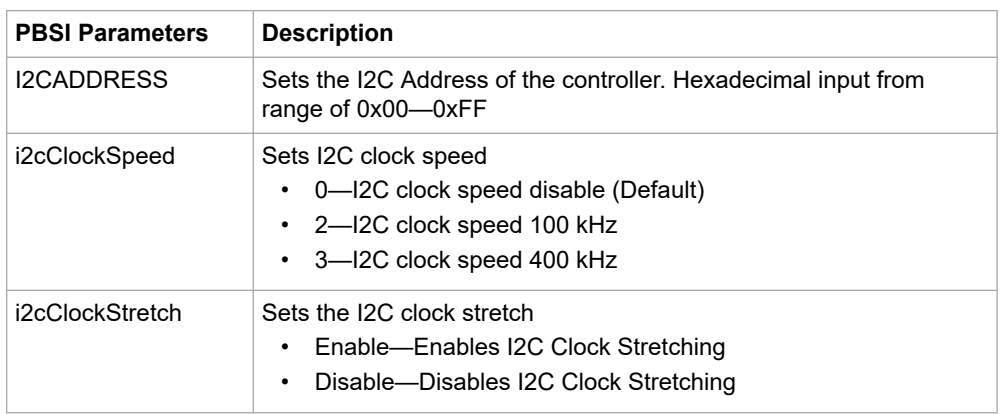

## **MCTP**

Sets the Out-of-band interface as MCTP.

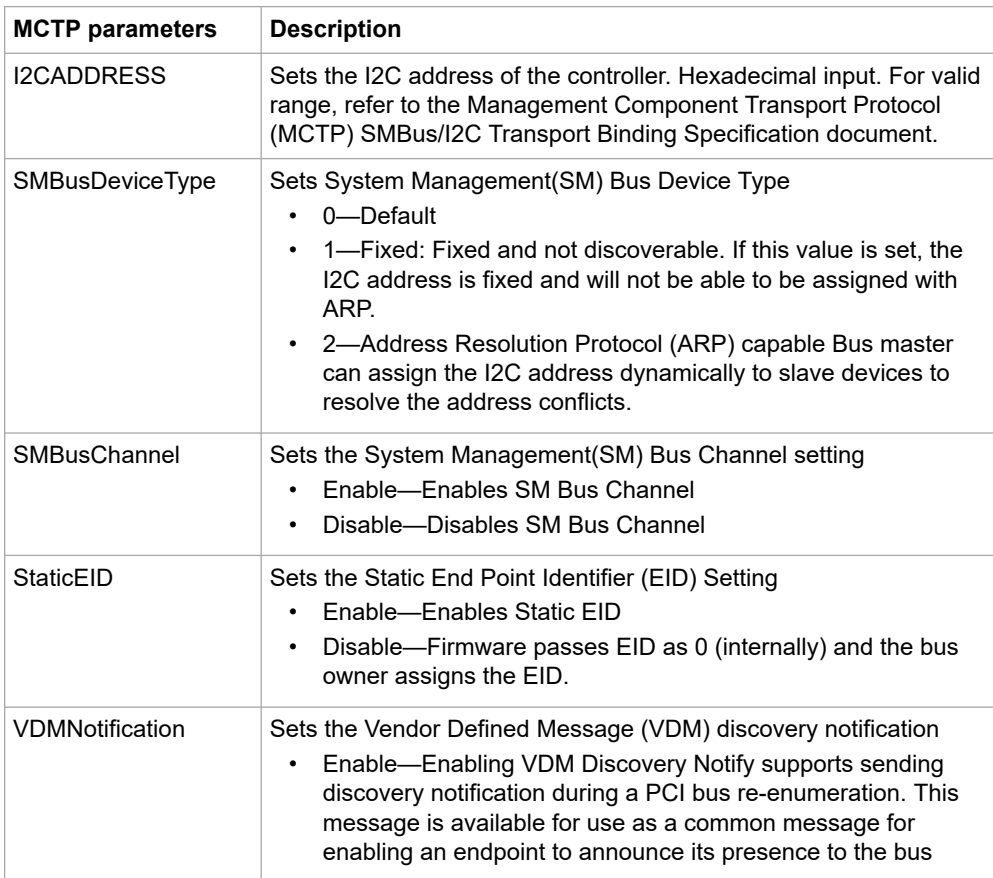

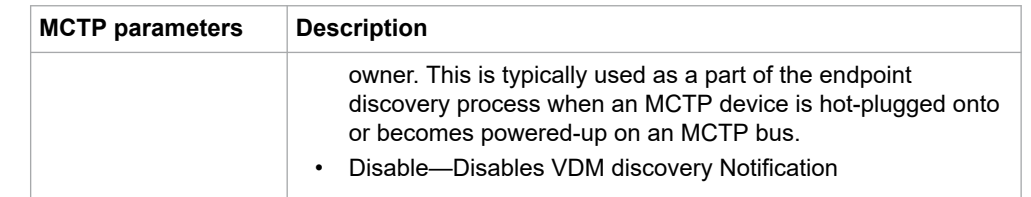

### **DISABLE**

Sets the Out-of-band interface as Disable

### **RESET**

Resets the Out-of-band interface

#### **DISCOVERYPROTOCOL**

Sets the protocol of a connector to discover the connected backplane. Available connector discovery protocols are: Autodetect, UBM, SGPIO, VPP and DIRECTATTACHEDCABLE.

- All: Sets the discovery protocol for all the connectors
- DiscoveryProtocol:
	- AutoDetect\*: The controller attempts to automatically detects the discovery protocol of the backplane attached to the connector.
	- UBM: The controller uses the UBM protocol to communicate with the backplane attached to the connector.
	- SGPIO: The controller uses the SGPIO protocol to communicate with the backplane attached to the connector.
	- VPP: The controller uses the VPP protocol to communicate with the backplane attached to the connector.
	- DIRECTATTACHEDCABLE : The controller firmware uses the direct-attached cable protocol to communicate with direct attached drives. Number of targets (Physical devices) must be set to match the cable's supported target.
	- NUMBEROFTARGETS: Sets the maximum number of physical devices that can be attached to the connector.
	- NumberOfTargets# : This option is applicable and mandatory for direct-attached cable. If the number of targets is not configured correctly, the target drives may not be discovered. The possible values are 2, 4, and 8\*. **Note:**  \* Default parameter in most circumstances.
	-
	- noprompt: Do not prompt for confirmation.

### **EXPANDERSCANDURATION**

Controller waits for the specified seconds to scan/discover the drives attached to the expander on the next power cycle. Set this to a nonzero value if some devices do not appear in the topology after controller boot or on rescan requests.

• duration: Time duration a controller will wait for during expander discovery. Time duration should be in seconds.

#### **Examples**

```
ARCCONF SETCONTROLLERPARAM 1 SANITIZELOCK Freeze
ARCCONF SETCONTROLLERPARAM 1 MIXEDVOLUMES enable USERROLE crypto PASSWORD Abc@1234
ARCCONF SETCONTROLLERPARAM 1 FWLOCK enable USERROLE crypto PASSWORD Abc@1234
ARCCONF SETCONTROLLERPARAM 1 OOBINTERFACE Disable
ARCCONF SETCONTROLLERPARAM 1 OOBINTERFACE PBSI I2CAddress 0xD0 I2CCLOCKSPEED 3 
I2CCLOCKSTRETCH Enable
ARCCONF SETCONTROLLERPARAM 1 OOBINTERFACE MCTP I2CAddress 0xD0 SMBUSDEVICETYPE 1 SMBUSCHANNEL 
Enable STATICEID Enable VDMNotification Enable
ARCCONF SETCONTROLLERPARAM 1 OOBINTERFACE Reset
ARCCONF SETCONTROLLERPARAM 1 DISCOVERYPROTOCOL ALL UBM
```
<span id="page-39-0"></span>ARCCONF SETCONTROLLERPARAM 1 DISCOVERYPROTOCOL 0 SGPIO 1 UBM 2 SGPIO ARCCONF SETCONTROLLERPARAM 1 DISCOVERYPROTOCOL 0 VPP ARCCONF SETCONTROLLERPARAM 1 EXPANDERSCANDURATION 5 SETCONTROLLERPARAM 1 DISCOVERYPROTOCOL 0 SGPIO 1 UBM 2 AutoDetect 3 DirectAttachedCable NUMBEROFTARGETS 8 SETCONTROLLERPARAM 1 DISCOVERYPROTOCOL ALL DirectAttachedCable NUMBEROFTARGETS 8 SETCONTROLLERPARAM 1 DISCOVERYPROTOCOL 1 DirectAttachedCable NUMBEROFTARGETS 8

# **2.38 arcconf setmaxcache**

#### **Description**

Updates the maxCache write cache policy for one or more logical drives.

#### **Syntax: Write Caching**

```
ARCCONF SETMAXCACHE <Controller#> LOGICALDRIVE <LD#> [<LD#> <LD#>..] MAXCACHEWRITEPOLICY 
<Policy> [nologs]
```
### **Parameters**

**Controller#**

The controller number.

#### **LogicalDrive#**

The number of the logical drive. You can specify one or more logical drives.

### **MAXCACHEWRITEPOLICY**

Changes the MaxCache Write Cache policy on the logical device.

- Policy MaxCache Write Cache Policy
	- WB Write Back Cache Policy
	- WT Write Through Policy

#### **Examples**

ARCCONF SETMAXCACHE 1 LOGICALDRIVE 0 MAXCACHEWRITEPOLICY wt

# **2.39 arcconf setname**

#### **Description**

Renames a logical drive.

### **Syntax**

```
ARCCONF SETNAME <Controller#> LOGICALDRIVE <LogicalDrive#> <New Name> [nologs]
```
#### **Parameters Controller#**

Controller number

#### **LogicalDrive#**

The number of the logical drive to be renamed

### <span id="page-40-0"></span>**New Name**

The new name of the logical drive, and must be of 1 to 64 characters long, using only ASCII characters.

#### **Examples**

```
ARCCONF SETNAME 1 LOGICALDRIVE 1 BACKUP_A
```
## **2.40 arcconf setperform**

#### **Description**

Changes controller settings based on the application type.

#### **Syntax**

```
ARCCONF SETPERFORM <Controller#> MNPDELAY <Delay> [nologs]
ARCCONF SETPERFORM <Controller#> DPO <Enable | Disable> [nologs]
```
#### **Parameters Controller#**

The controller number

#### **MNPDELAY <Delay>**

Sets the monitor and performance delay for the controller, in seconds. Default is 60 minutes (3600 seconds).

**DPO**

Enables or disables the degraded performance setting for the controller. Default is disabled.

#### **Examples**

```
ARCCONF SETPERFORM 1 MNPDELAY 1800
ARCCONF SETPERFORM 1 DPO enable
```
## **2.41 arcconf setpower**

#### **Description**

Modifies the power management settings.

#### **Syntax**

ARCCONF SETPOWER <Controller#> POWERMODE <mode> SURVIVALMODE <mode> [nologs]

#### **Parameters Controller#**

The controller number.

#### **POWERMODE**

Specifies the power mode for the controller.

• 1: Minimum power-Set static settings to lowest possible values and reduce power dynamically based on workload.

- 2: Balanced power-Set static settings based on configuration and reduce power dynamically based on workload.
- 3: Maximum performance-Set static settings to highest possible values and do not reduce power dynamically.

#### <span id="page-41-0"></span>**SURVIVALMODE**

Survival mode allows the controller to throttle back dynamic power settings to their minimum when temperatures exceed the warning threshold.

This allows the server to continue running in more situations, but performance may decrease.

- Enable-Survival mode enabled.
- Disable-Survival mode disabled.

#### **Examples**

 ARCCONF SETPOWER 1 POWERMODE 2 ARCCONF SETPOWER 1 SURVIVALMODE 1

# **2.42 arcconf setpriority**

### **Description**

Changes a task's execution priority or a controller's global background task priority.

#### **Syntax**

```
ARCCONF SETPRIORITY <Controller#> <REBUILD|EXPAND> <New Priority> [nologs]
```
#### **Parameters Controller#**

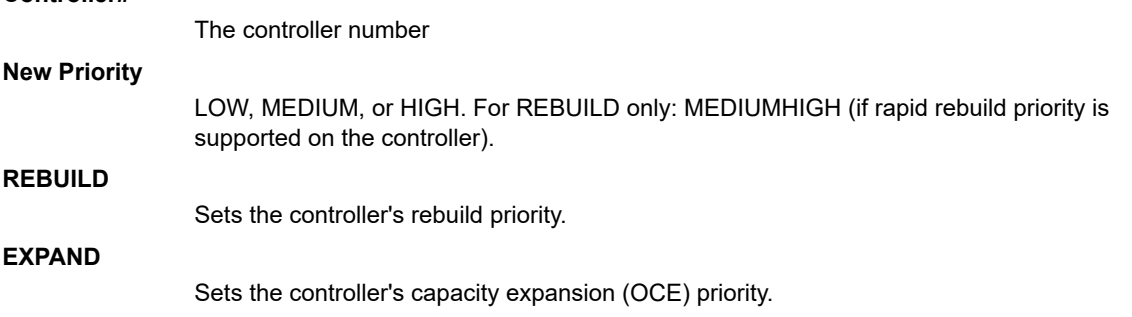

#### **Examples**

```
ARCCONF SETPRIORITY 1 EXPAND LOW
SETPRIORITY 1 REBUILD MEDIUM
```
# **2.43 arcconf setstate**

#### **Description**

Changes the state of a physical device or logical device or maxcache from its current state to the designated state.

#### **Syntax**

ARCCONF SETSTATE <Controller#> DEVICE <Channel#> <Device#> <State> [ARRAY <AR#> [AR#] ... ] [SPARETYPE <TYPE>][noprompt] [nologs] ARCCONF SETSTATE <Controller#> LOGICALDRIVE <LD#> OPTIMAL [ADVANCED <option>] [noprompt] [nologs] ARCCONF SETSTATE <Controller#> MAXCACHE <LD#> OPTIMAL [noprompt] [nologs]

# **Parameters Controller#** The controller number **Channel#** The channel number for the drive. **Device#** Device number for the device. **LD#** Logical drive number. **AR#** Array number. **State** • HSP—Create a hot spare from a ready drive. Dedicates the HSP to one or more . • RDY—Remove a hot spare designation. Attempts to change a drive from Failed to Ready. • DDD—Force a drive offline (to Failed). • EED—Enable the erased drive. **MAXCACHE** Optional keyword for maxCache devices only. Include if State is HSP or RDY, and the hot spare is for a maxCache device. maxCache Id#—maxCache logical device ID to be forced optimal. • Type • 1: Dedicated—A dedicated spare temporarily takes over for a failed drive and can be shared between arrays. • 2: Autoreplace—An autoreplace spare replaces a failed drive and cannot be shared between arrays. **SPARETYPE** Sets the sparetype for the array. **Noprompt:** No prompt for confirmation. **Examples**

```
ARCCONF SETSTATE 1 LOGICALDRIVE 1 OPTIMAL
ARCCONF SETSTATE 1 DEVICE 0 0 DDD
ARCCONF SETSTATE 1 DEVICE 0 0 RDY
ARCCONF SETSTATE 1 DEVICE 0 0 HSP ARRAY 0
ARCCONF SETSTATE 1 MAXCACHE 0 OPTIMAL
```
# <span id="page-43-0"></span>**2.44 arcconf setstatsdatacollection**

#### **Description**

Enables or disables statistics collection for a controller. To display the statistics, see [2.10 arcconf getlogs](#page-14-0) .

#### **Syntax**

ARCCONF SETSTATSDATACOLLECTION <Controller#> Enable|Disable [nologs]

#### **Parameters Controller#**

The controller number

#### **Enable**

Turns statistics collection on.

#### **Disable**

Turns statistics collection off.

#### **Examples**

ARCCONF SETSTATSDATACOLLECTION 1 ENABLE

# **2.45 arcconf slotconfig**

#### **Description**

Lists the channel ID and device ID of the devices in each slot of an enclosure. A slot with no devices marked as EMPTY.

#### **Syntax**

```
ARCCONF SLOTCONFIG <Controller#> <EnclosureID#> <Slot#> [nologs]
ARCCONF SLOTCONFIG <Controller#> <EnclosureID#> MAP [nologs]
```
## **Parameters**

```
Controller#
```
The controller for which slot configuration is required.

```
EnclosureID#
                  The enclosure where slot configuration is required.
Slot#
                  The slot number of the drive where information is required.
```
**MAP**

Display the slot configuration of an enclosure.

#### **Examples**

ARCCONF SLOTCONFIG 1 0 2 2 ARCCONF SLOTCONFIG 1 CN0 1 0 ARCCONF SLOTCONFIG 1 CN0 2 MAP ARCCONF SLOTCONFIG 1 ALL MAP

# <span id="page-44-0"></span>**2.46 arcconf smp**

#### **Description**

Sends a SAS Management Protocol (SMP) function request to a SMP target device.

#### **Syntax:**

```
ARCCONF SMP <Controller#> Enclosure <Connector# Channel# Device#> Expander <Expander#> 
<CommandType1> [ASCII] [nologs]
ARCCONF SMP <Controller#> Enclosure <Connector# Channel# Device#> Expander <Expander#> 
<CommandType2> PHY <PHY#> [ASCII] [nologs]
```
#### **Parameters Controller#**

Controller number.

### **Connector# Channel# ID#**

Connector ID, Channel ID and Device ID of the enclosure that contains the expander.

#### **Expander#**

Expander number on the controller (SMP target device).

### **PHY#**

The PHY Identifier (valid only for for Discover and PHY Error Log Request).

#### **CommandType#**

CommandType1:

- RGR—Report General Request
- RMR—Report Manufacturer Request

CommandType2:

- DR—Discover Request
- RPELR—Report PHY Error Log Request

#### **ASCII**

Displays the SMP response in ASCII format along with Hex formatted output.

#### **Examples**

```
ARCCONF SMP 1 Enclosure 1 2 0 Expander 0 RGR
ARCCONF SMP 1 Enclosure 1 2 0 Expander 1 DR 0
```
# **2.47 arcconf splitmirror**

#### **Description**

Splits an array consisting of one or more RAID 1, RAID 10, RAID 1 Triple or RAID10 Triple logical devices into two new arrays with identical contents.

#### **Syntax**

ARCCONF SPLITMIRROR <Controller#> ARRAY <Array#> SPLITWITHBACKUP [nologs] ARCCONF SPLITMIRROR <Controller#> ARRAY <Array#> REMIRROR [nologs] ARCCONF SPLITMIRROR <Controller#> ARRAY <Array#> ROLLBACK [nologs] ARCCONF SPLITMIRROR <Controller#> ARRAY <Array#> ACTIVATEBACKUP [nologs]

#### <span id="page-45-0"></span>**Parameters Controller#**

Controller number

#### **Array#**

Array number

### **SPLITWITHBACKUP**

Splits the array into two new arrays: a primary array and a backup array, with the following characteristics:

- If the original array contained RAID 1 or RAID 10 drives, the primary array will contain RAID 0 drives.
- If the original array contained RAID 1 Triple drives, the primary array will contain RAID 1 drives.
- If the original array contained RAID 10 Triple drives, the primary array will contain RAID 1+0 drives.

The backup array always contains RAID 0 logical drives. The primary array continues to be fully accessible to the operating system while the backup array is hidden from the operating system.

### **REMIRROR**

Remirrors the array by preserving the existing data and discarding the backup array. This option re-creates the original mirrored array with the contents of the primary array.

### **ROLLBACK**

Remirrors the array by rolling back to the contents of the backup array and discarding existing data. This option re-creates the mirrored array but restores its contents to the point in time when the backup array was created.

**CAUTION** We do not recommend using this option while the array is online, or while the logical drive to be rolled back is mounted or in use by the operating system.

#### **ACTIVATEBACKUP**

Activates the backup array and makes it fully accessible to the operating system.

#### **Examples**

```
ARCCONF SPLITMIRROR 1 ARRAY 0 SPLITWITHBACKUP
ARCCONF SPLITMIRROR 1 ARRAY 0 REMIRROR
ARCCONF SPLITMIRROR 1 ARRAY 0 ROLLBACK
ARCCONF SPLITMIRROR 1 ARRAY 0 ACTIVATEBACKUP
```
# **2.48 arcconf task**

#### **Description**

Performs a task on a logical drive, physical drive, array, or maxCache logical device. Uninitializes physical drives on a controller. Erases an encrypted logical drive or array, encodes (encrypts) a plaintext logical drive, and creates a new key for an encrypted logical device.

#### **Syntax:**

```
ARCCONF TASK START <Controller#> DEVICE <Channel# ID#> <secureerase> PATTERN <erasePattern> 
[Unrestricted] [noprompt] [nologs]
ARCCONF TASK START <Controller#> DEVICE ALL UNINITIALIZE [nologs]
```
ARCCONF TASK START <Controller#> DEVICE <Channel# ID#>UNINITIALIZE [nologs] ARCCONF TASK STOP <Controller#> DEVICE <Channel#> <ID#> [nologs]

#### **Syntax: maxCrypto Usage**

ARCCONF TASK START <Controller#> LOGICALDRIVE <LogicalDrive#> CRYPTOERASE USERROLE <userrole> PASSWORD <password> ARCCONF TASK START <Controller#> ARRAY <Array#> CRYPTOERASE USERROLE <userrole> PASSWORD <password> ARCCONF TASK START <Controller#> LOGICALDRIVE <LogicalDrive#> ENCODE DATA <Preserve | Discard> USERROLE <userrole> PASSWORD <password> ARCCONF TASK START <Controller#> LOGICALDRIVE <LogicalDrive#> REKEY USERROLE <userrole> PASSWORD <password> ARCCONF TASK START <Controller#> ARRAY <Array#> REKEY USERROLE <userrole> PASSWORD <password>

#### **Parameters Controller#**

The controller number

#### **Channel# ID#**

Channel number and device ID for the device

#### **Options:**

- Physical device options:
	- secureerase PATTERN <pattern>—removes all data from the drive in a secure fashion to prevent any possible recovery of the erased data. Erase patterns:
		- 1—Zero Initializes all blocks to zero.
		- 2—Random Zero This erase method writes random data on the drive for the first pass then writes zeros for the second pass.
		- 3—Random Random Zero This erase method writes random data on the drive for the first and second passes and then zeros for the third pass.
		- 4—Crypto Scramble Sanitize Method HDDs and SSDs. Causes the physical device to change encryption keys to prevent correct decryption of previously stored information, which may cause protection information, if any, to be indeterminate.
		- 5—Block Erase Sanitize Method SSDs only. Erase voltage is applied to all NAND cells.
		- 6—Overwrite Sanitize Method HDDs only. Initializes blocks using complex multi-byte data pattern.
	- Unrestricted—Applicable only to the sanitize erase methods (Crypto Scramble / Block Erase / Overwrite). With the Sanitize Erase option, the physical device is available for configuration if sanitize erase fails or could not complete. If not provided, value defaults to 'Restricted'. With the default option, if Sanitize Erase fails, the only operation allowed is to start another sanitize.
	- UNINITIALIZE—When specified with ALL, clears meta-data and any OS partitions from all drives on the controller; existing data on the drive is destroyed.

#### **Cryptoerase**

Erases an encrypted logical drive or array. (After erasing, the logical device remains encrypted.)

### **Encode Data <Preserve | Discard>**

Encrypts a logical drive or array, with option of preserving or discarding the original data.

#### **Rekey**

Generates a new key for encrypted devices.

#### **USERROLE <userrole> PASSWORD <password>**

maxCrypto user-role and password. Valid values are:

- crypto (maxCrypto administrator)
- user (standard user)

### <span id="page-47-0"></span>**Examples**

```
ARCCONF TASK START 1 DEVICE 0 0 SECUREERASE PATTERN 1
ARCCONF TASK STOP 1 DEVICE 0 0
ARCCONF TASK START 1 DEVICE ALL UNINITIALIZE
ARCCONF TASK START 1 LOGICALDRIVE 0 CRYPTOERASE USERROLE crypto password Abc@1234
ARCCONF TASK START 1 LOGICALDRIVE 0 ENCODE DATA preserve USERROLE crypto password Abc@1234
ARCCONF TASK START 1 ARRAY 0 REKEY USERROLE crypto password Abc@1234
```
# **2.49 arcconf uninit**

#### **Description**

Uninitializes one or more physical drives. The uninitialize command clears meta-data and any OS partitions from a drive; existing data on the drive is destroyed.

**Note:**  Uninitialized drives are compatible with any HBA and can be exchanged with drives on the motherboard's SATA interface.

#### **Syntax:**

```
ARCCONF UNINIT <Controller#> <Channel# Drive#> [Channel# Drive#] ... [nologs]
ARCCONF UNINIT <Controller#> ALL [nologs]
```
#### **Parameters**

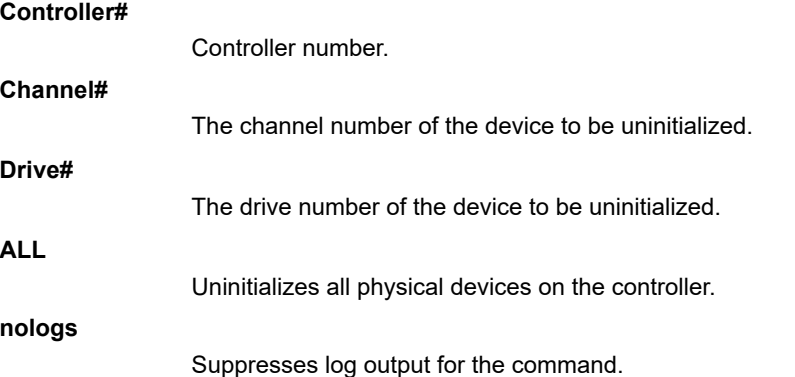

#### **Examples**

```
ARCCONF UNINIT 1 0 12 0 13
ARCCONF UNINIT 1 ALL
```
# <span id="page-48-0"></span>**3. Running ARCCONF in the UEFI Shell**

This appendix describes how to run ARCCONF in the UEFI shell. UEFI/ARCCONF supports a subset of commands available on the command line. Most commands have the same form and syntax as their command line counterparts, with the exceptions noted in 3. UEFI/ARCCONF Commands. Additionally, some commands are supported in UEFI/ ARCCONF only.

### **Prerequisites**

To run UEFI/ACCONF, ensure that your system meets these requirements:

- System is running UEFI Shell v2.2 or higher
- MSCC UEFI driver is installed:
	- 1. Boot the machine to the UEFI shell prompt.
	- 2. Type: drivers
	- 3. Verify that 'MSCC UEFI Driver (version)' is listed.

### **Starting UEFI/ARCCONF**

To start UEFI/ARCCONF:

- 1. Boot the machine to the UEFI shell prompt.
- 2. At the prompt, enter a command in the form:

```
arcconf <command_name> <parameters> ...
```
3. To see a list of supported commands, type ARCCONF at the prompt; to include pagebreaks, type ARCCONF -b. For help with a specific command, type ARCCONF <*command\_name*> help.

### **UEFI/ARCCONF Commands**

The following table lists the commands supported in UEFI/ARCCONF. Follow the link in the **Usage** column for command forms and syntax. Where syntax differs from the command line, a separate usage statement is listed.

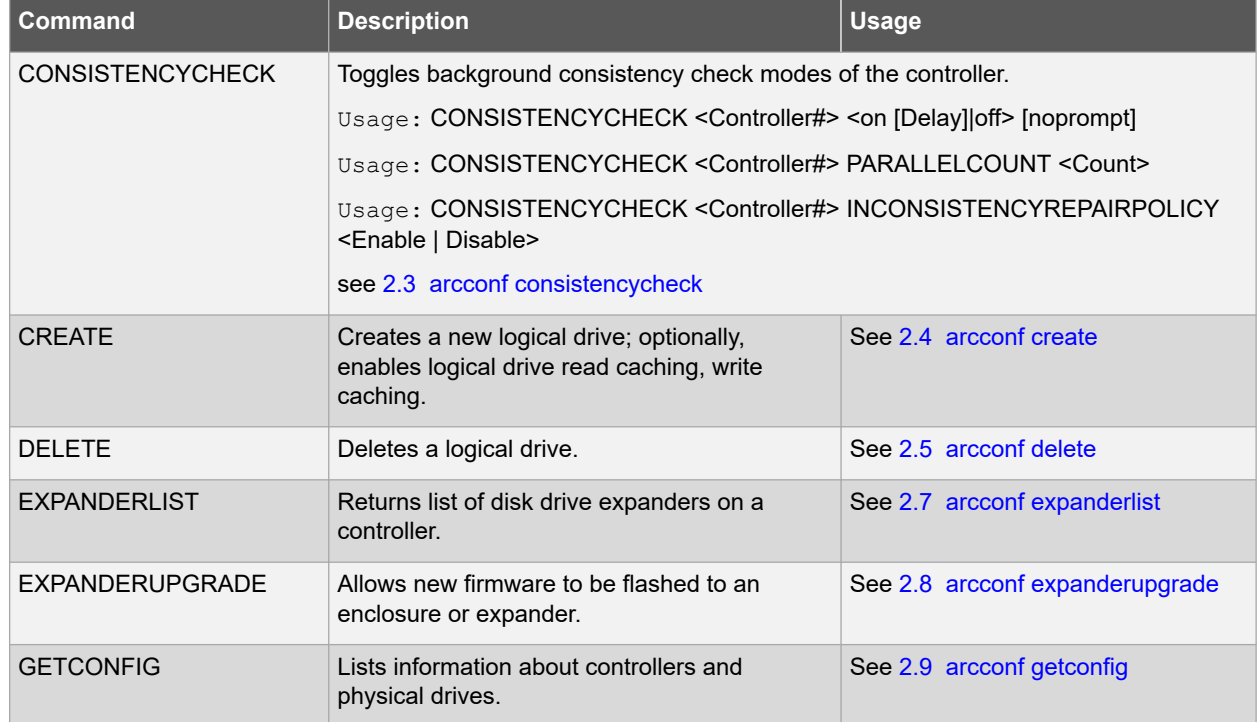

### **Table 3-1. UEFI/ARCCONF Commands**

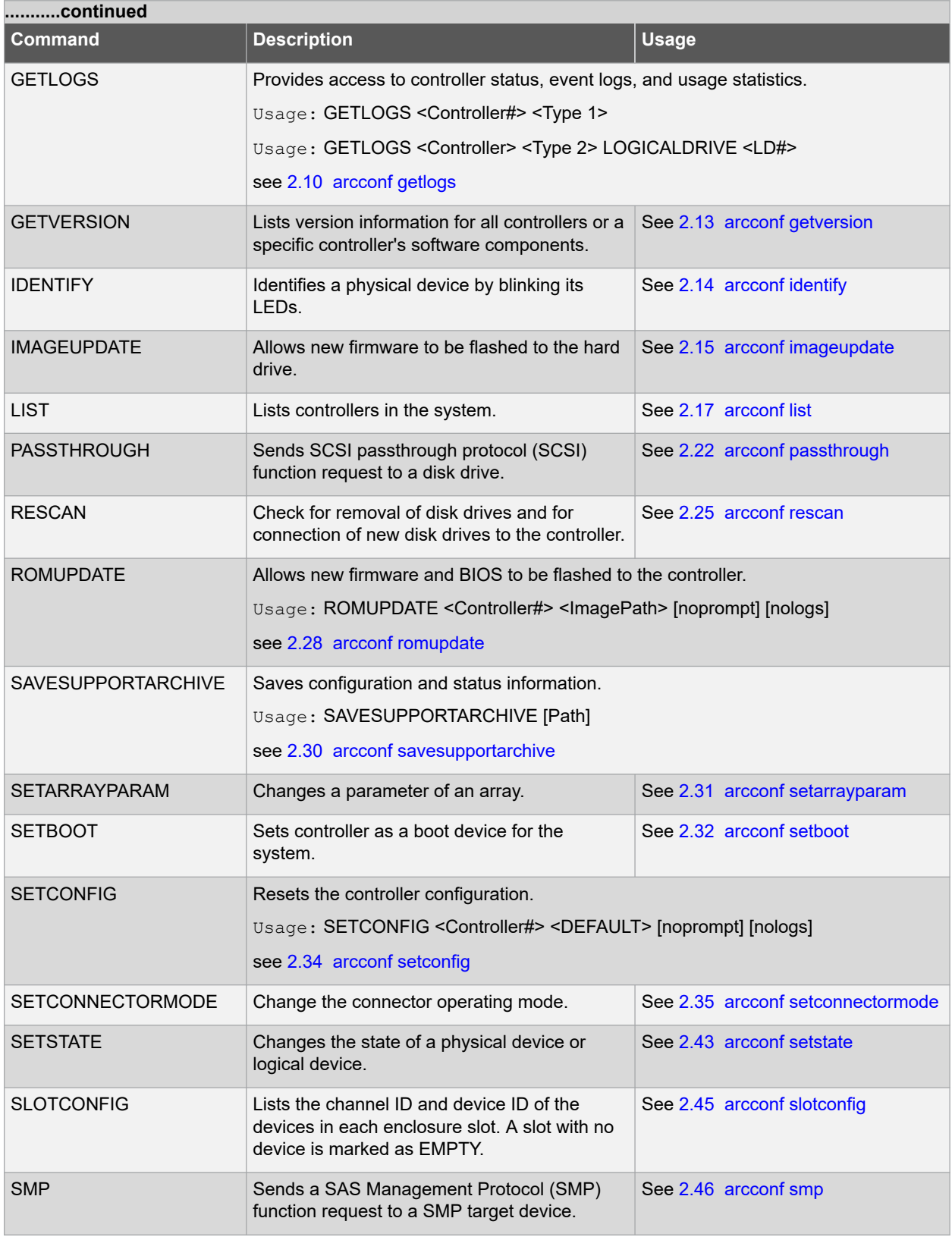

# <span id="page-50-0"></span>**4. Controller, Array, Logical and Physical Device Properties**

This appendix provides detailed description of the controller, array, logical and physical device properties of ARCCONF in the command-line.

## **Table 4-1. Controller**

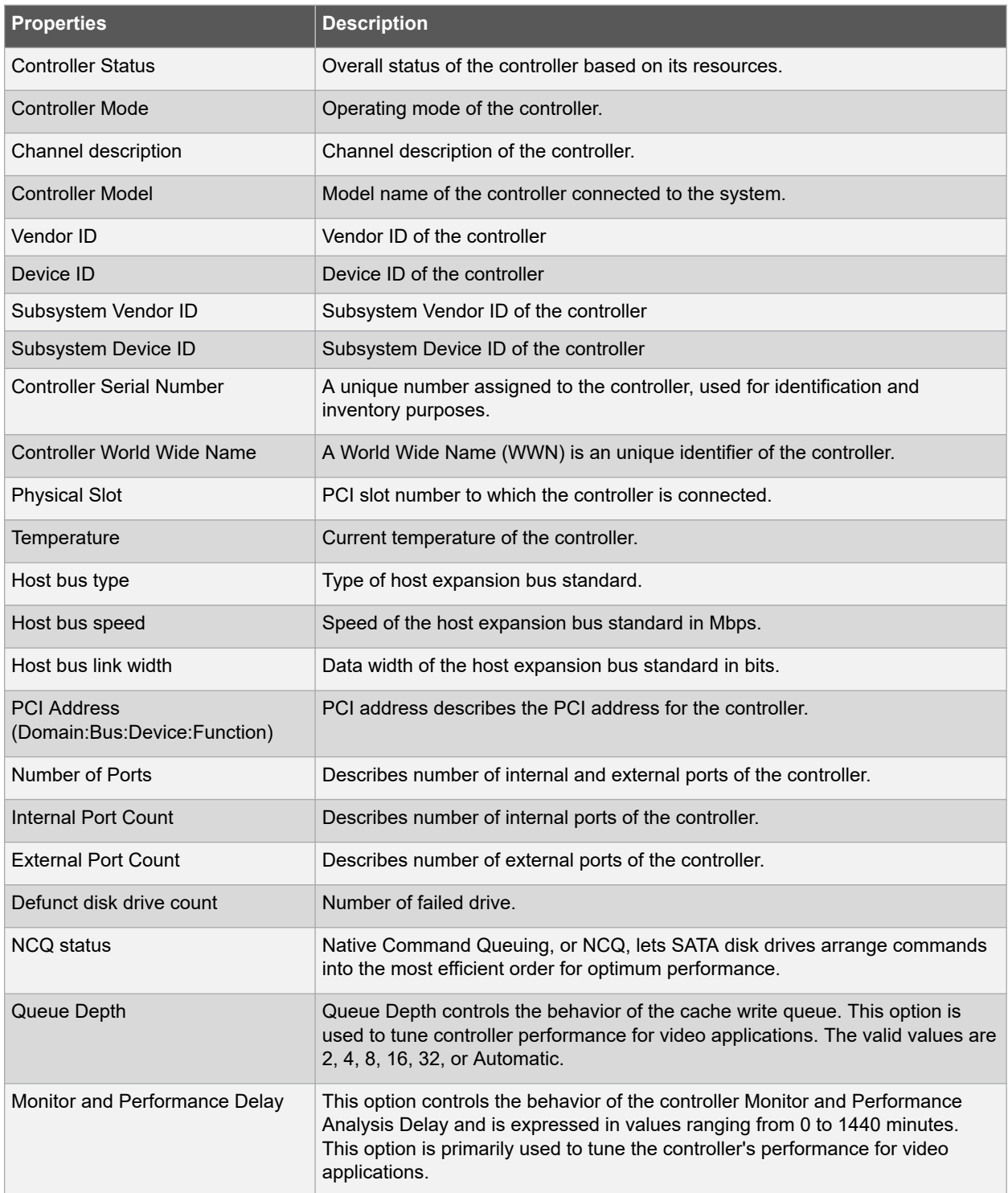

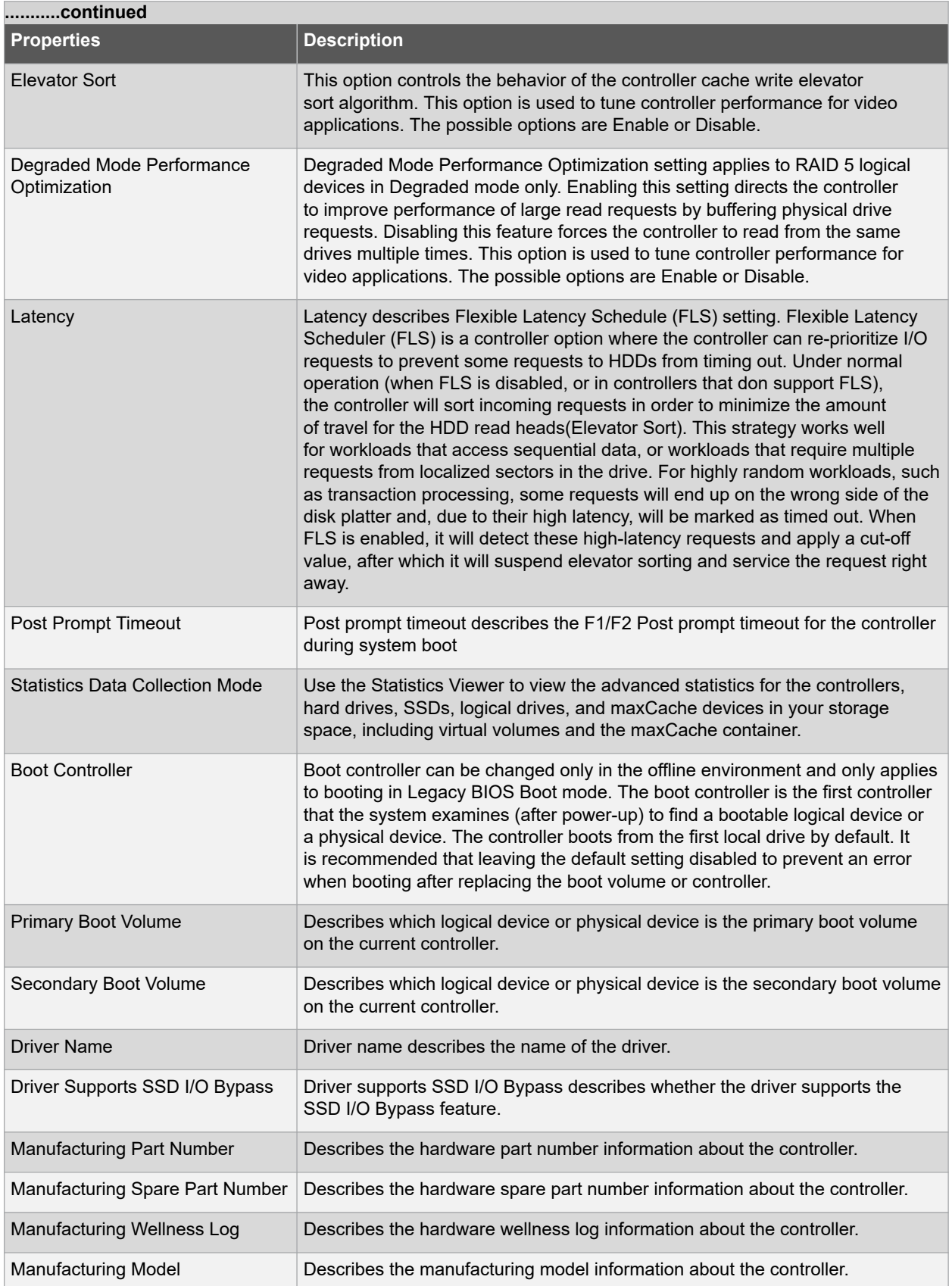

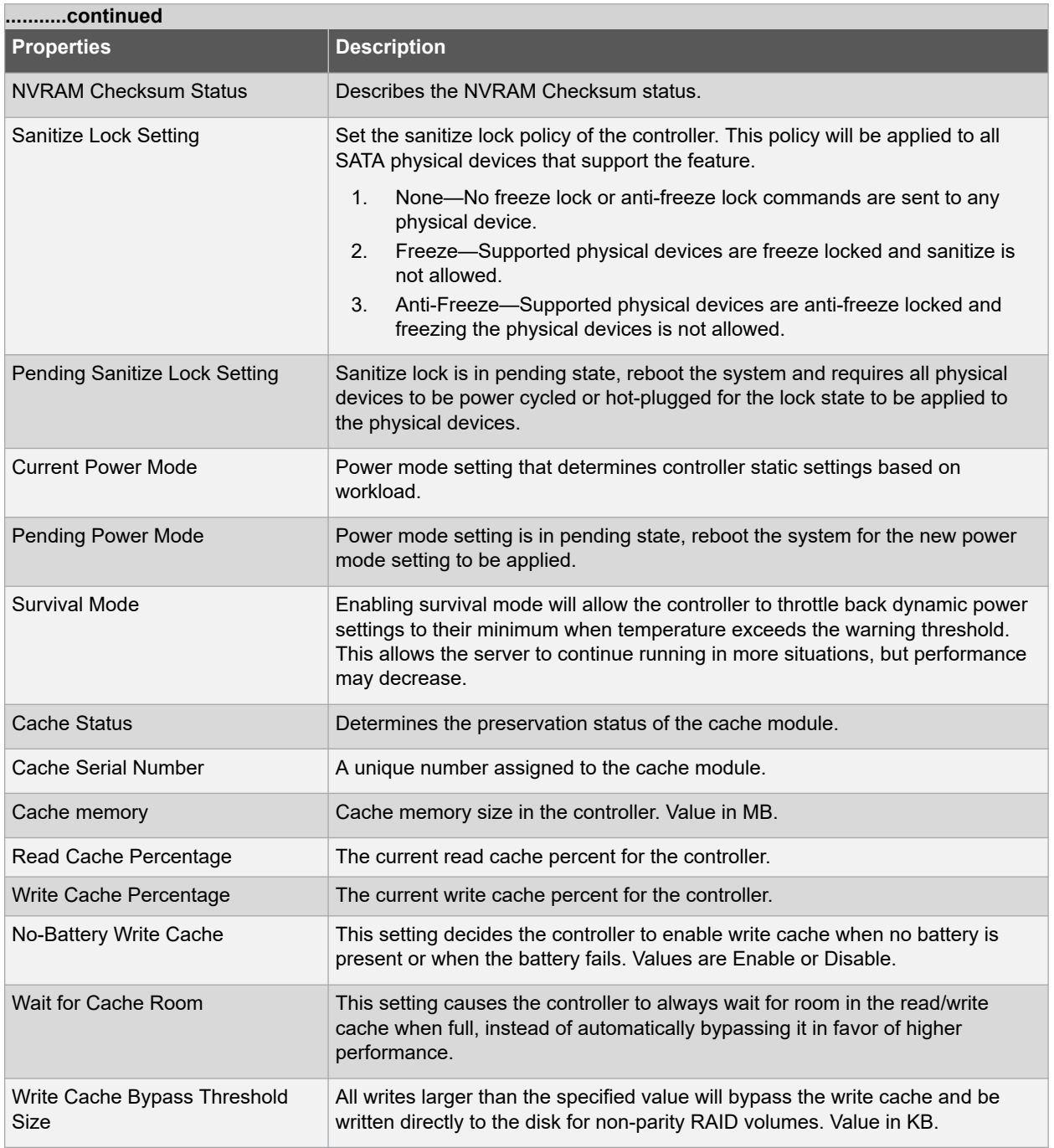

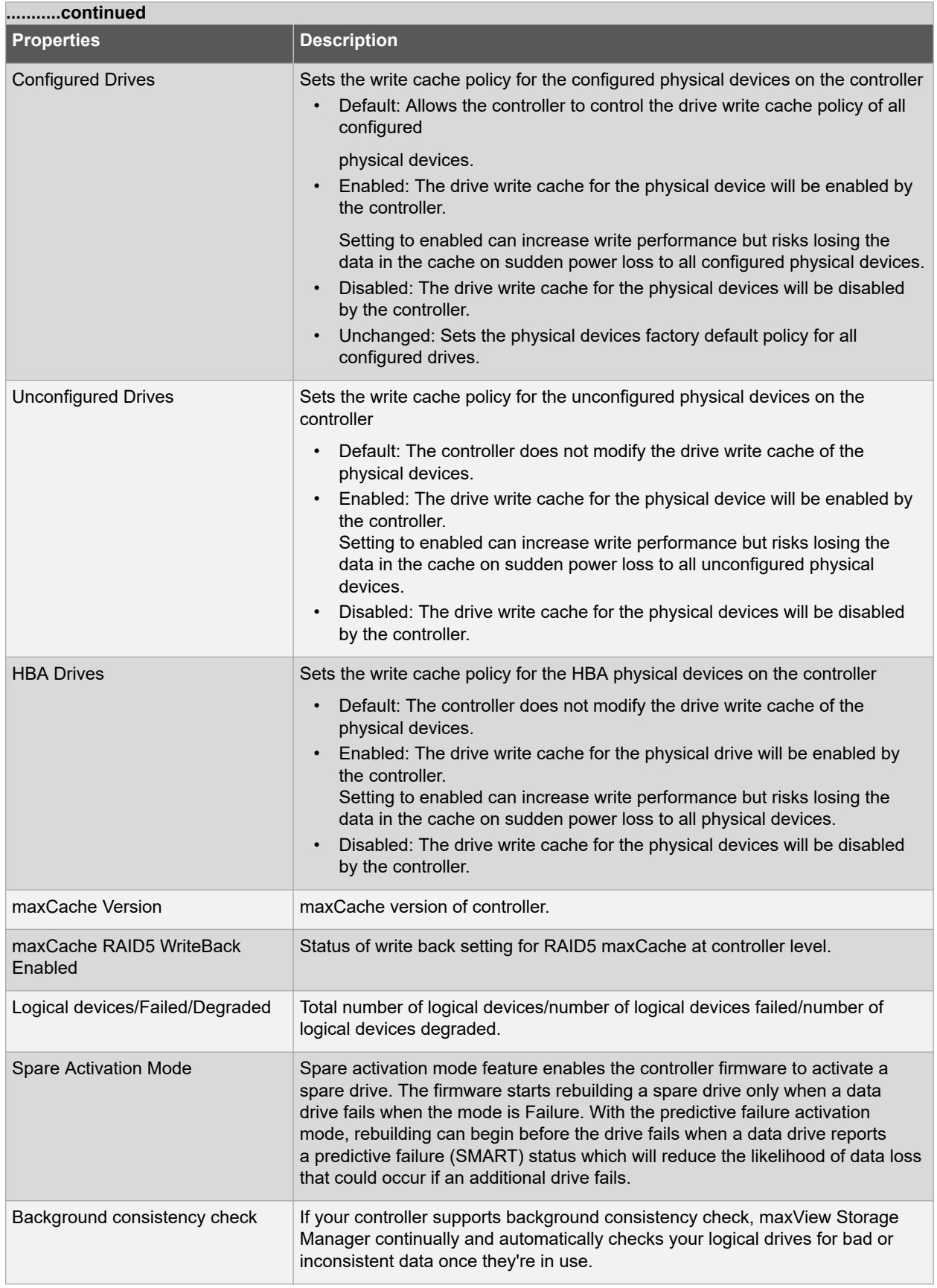

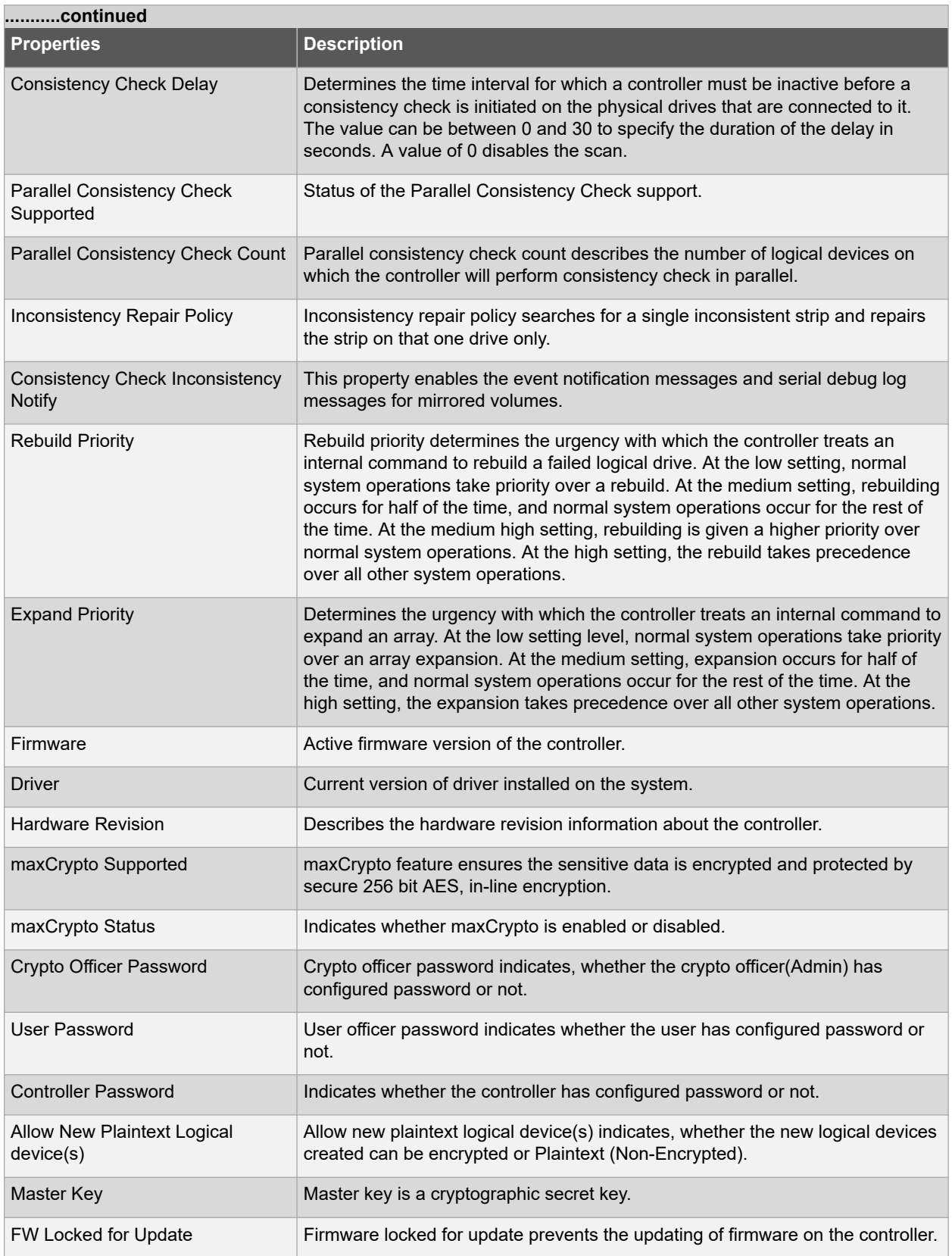

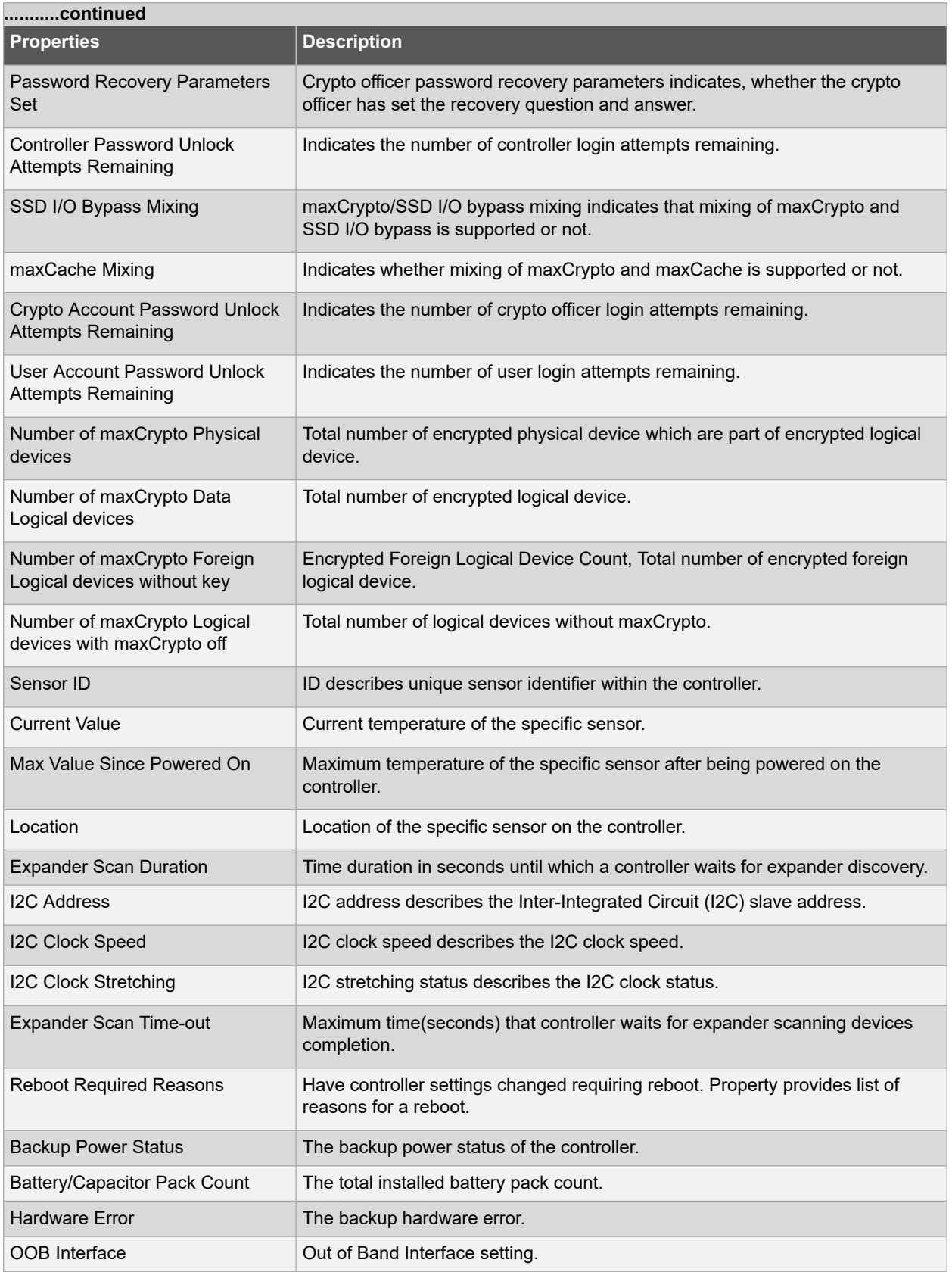

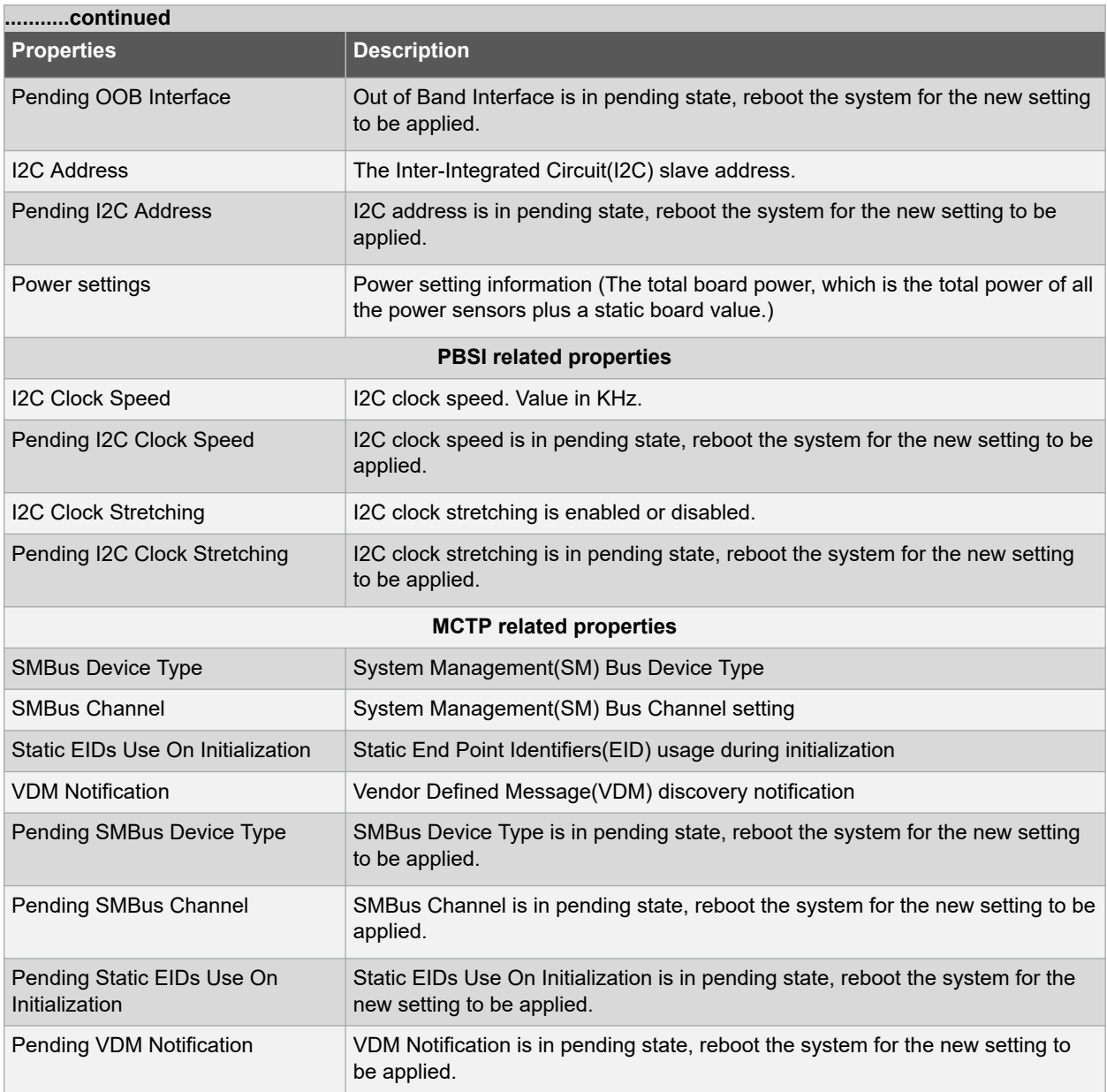

# **Table 4-2. Array**

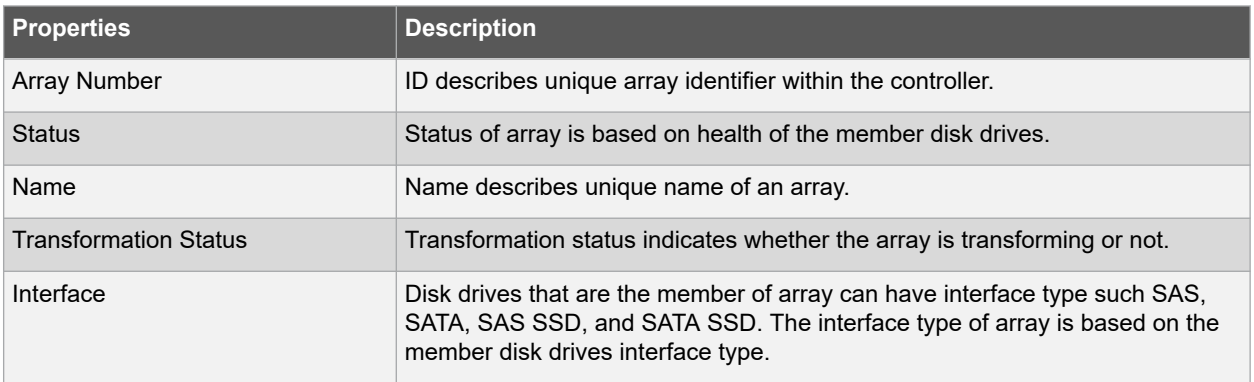

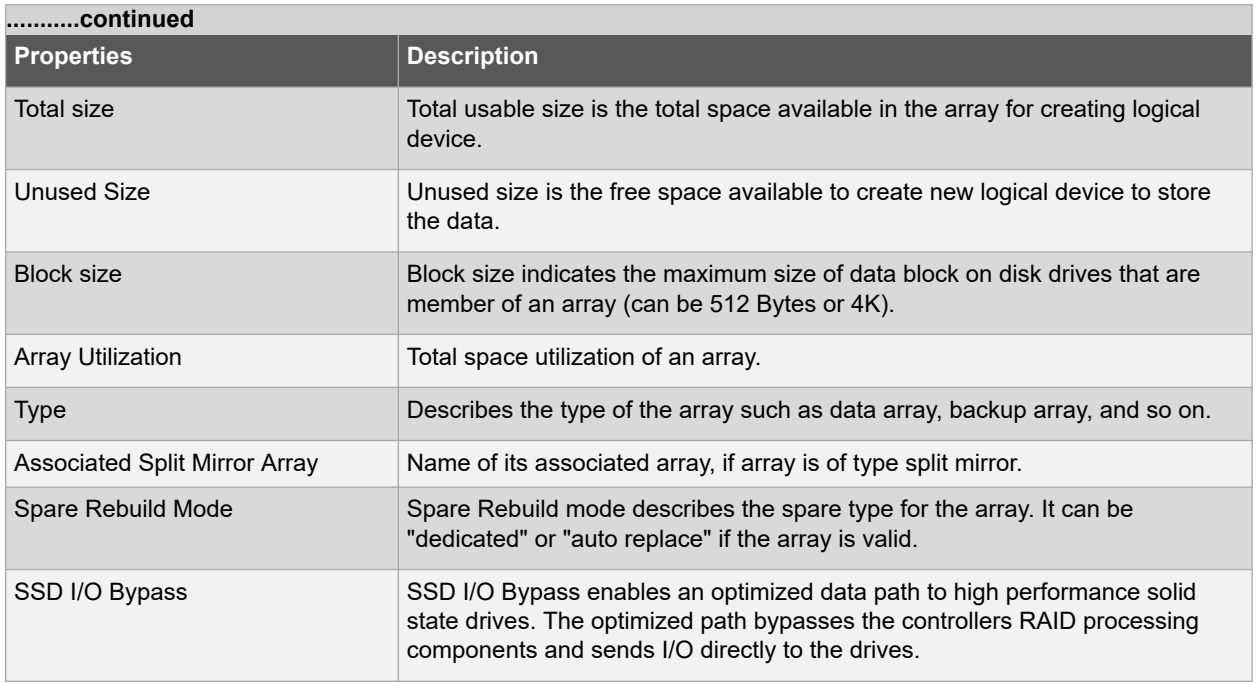

## **Table 4-3. Logical Device**

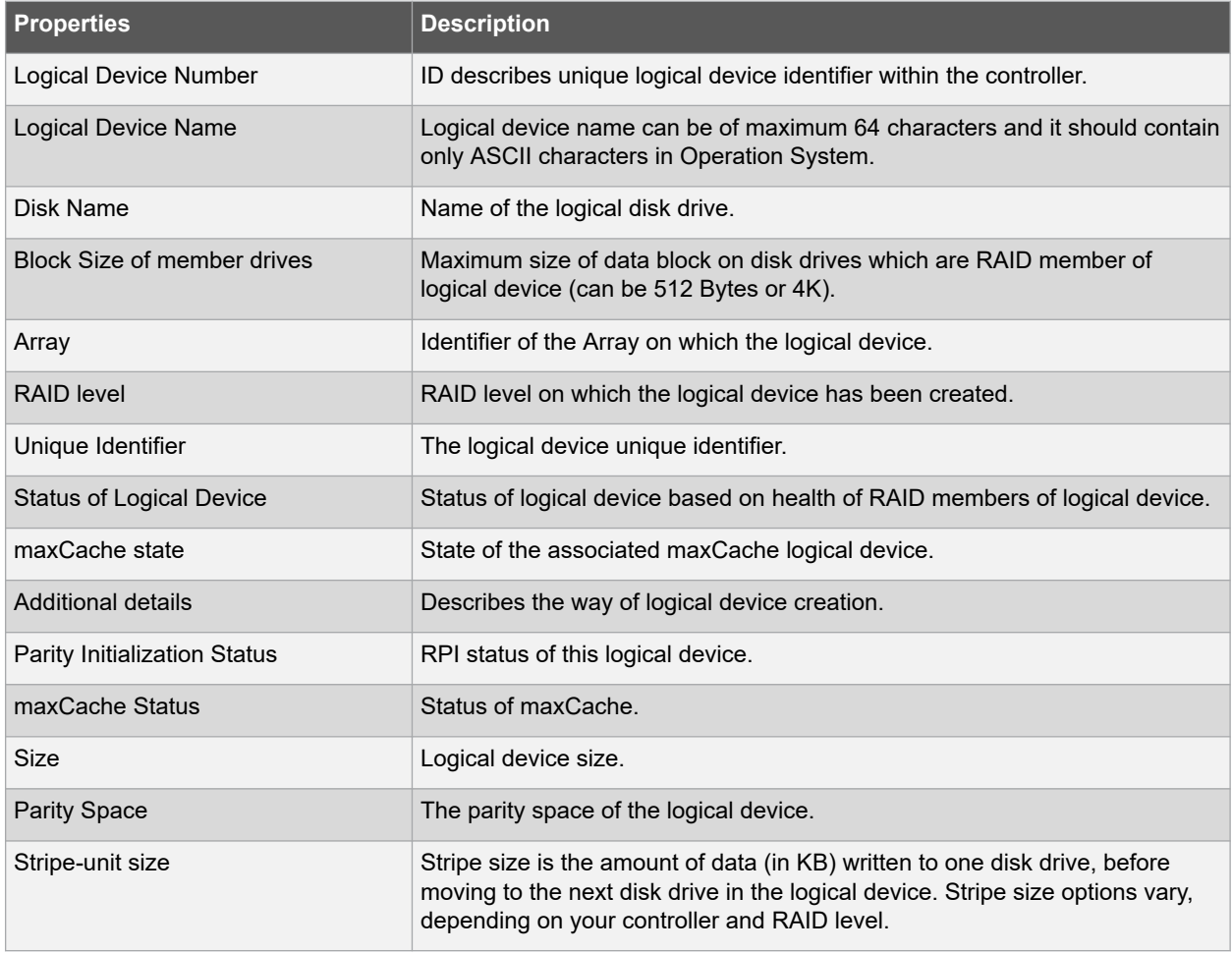

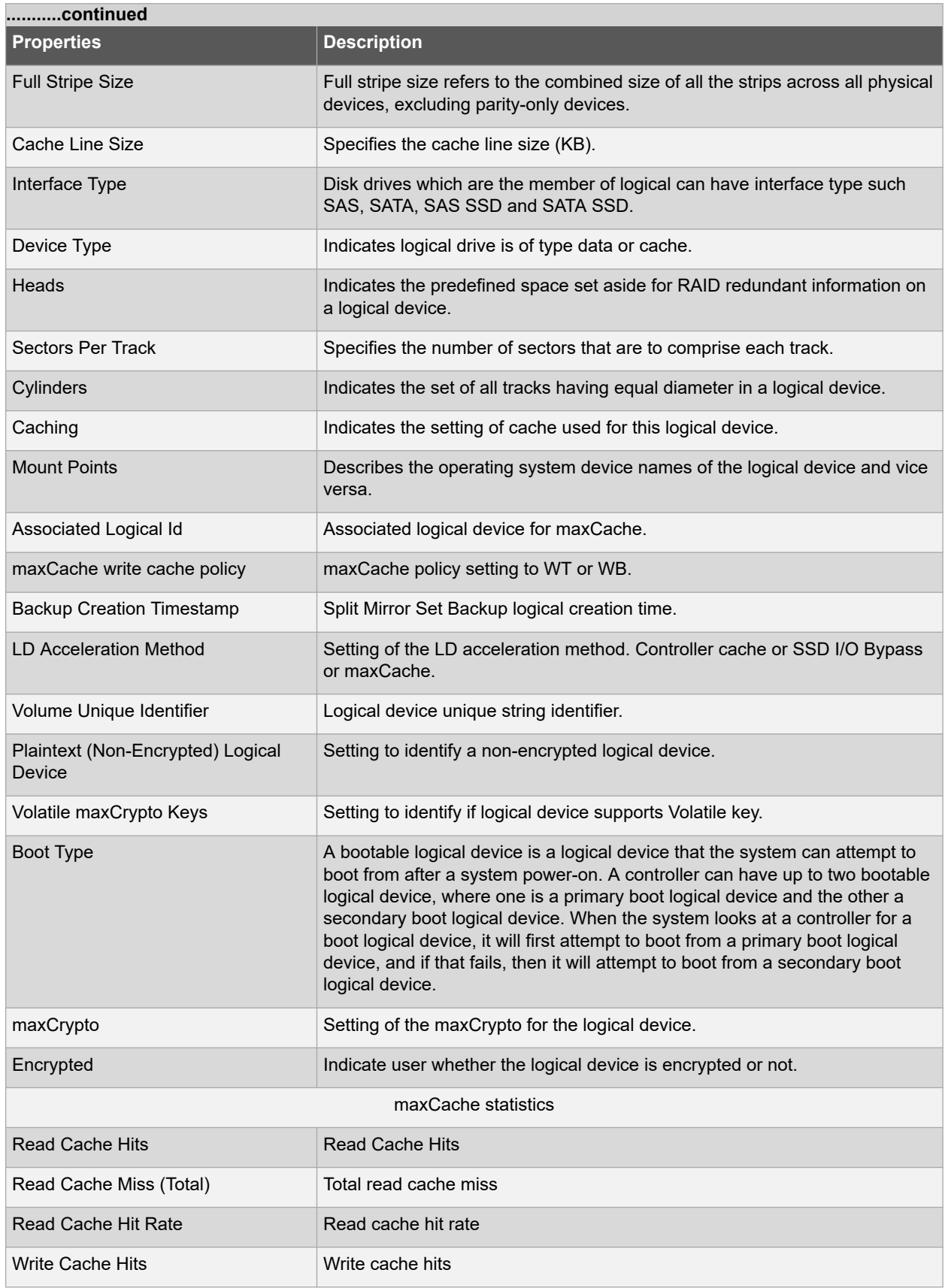

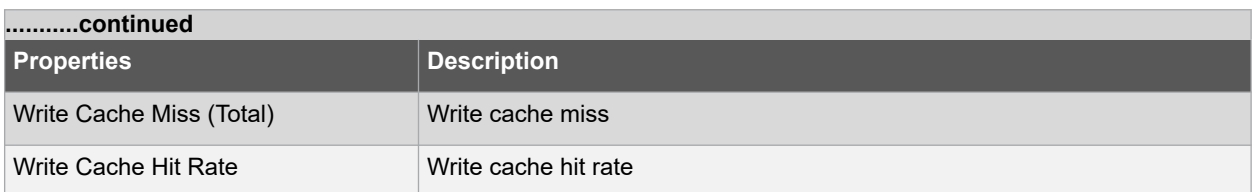

# **Table 4-4. Physical Device**

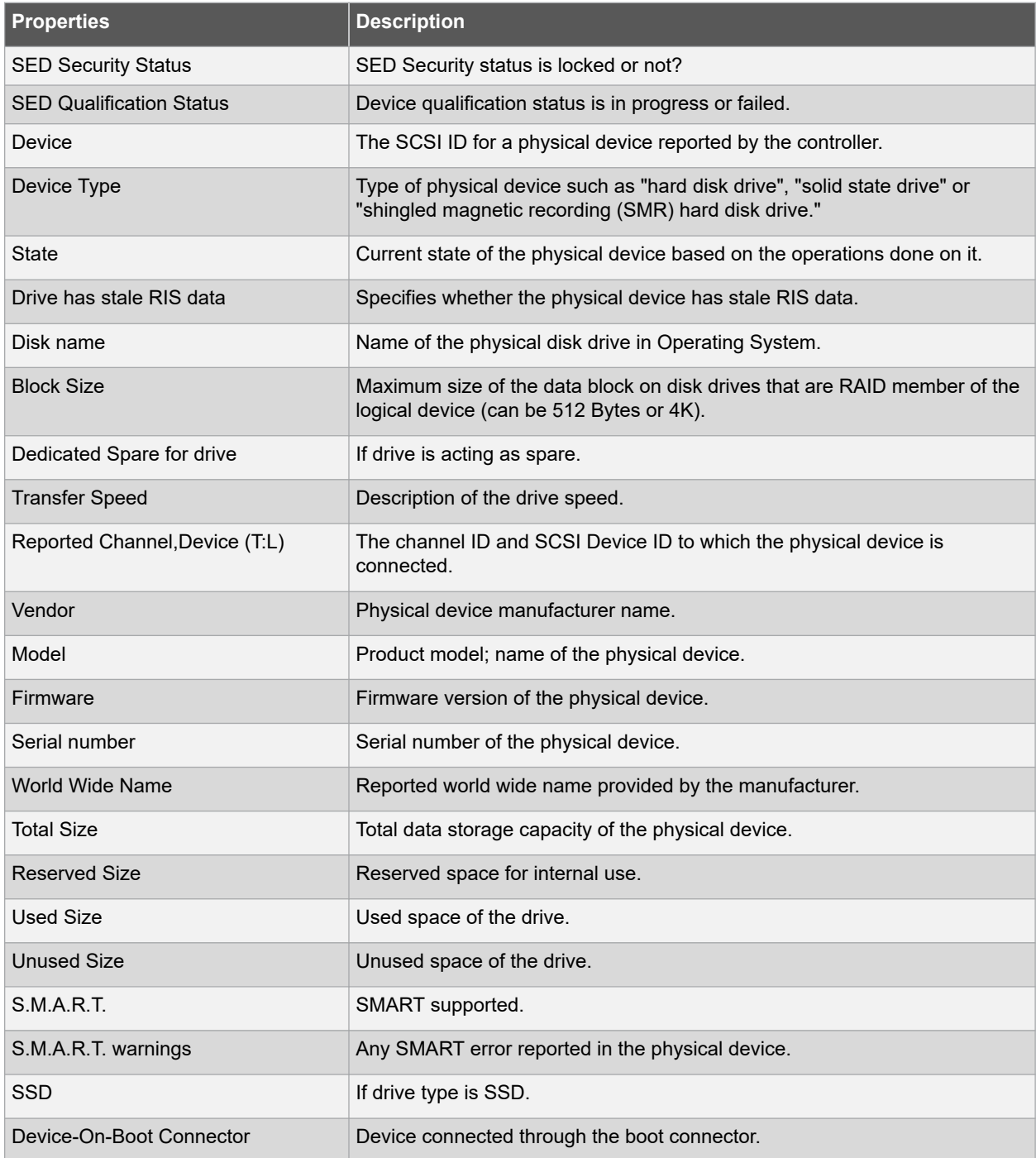

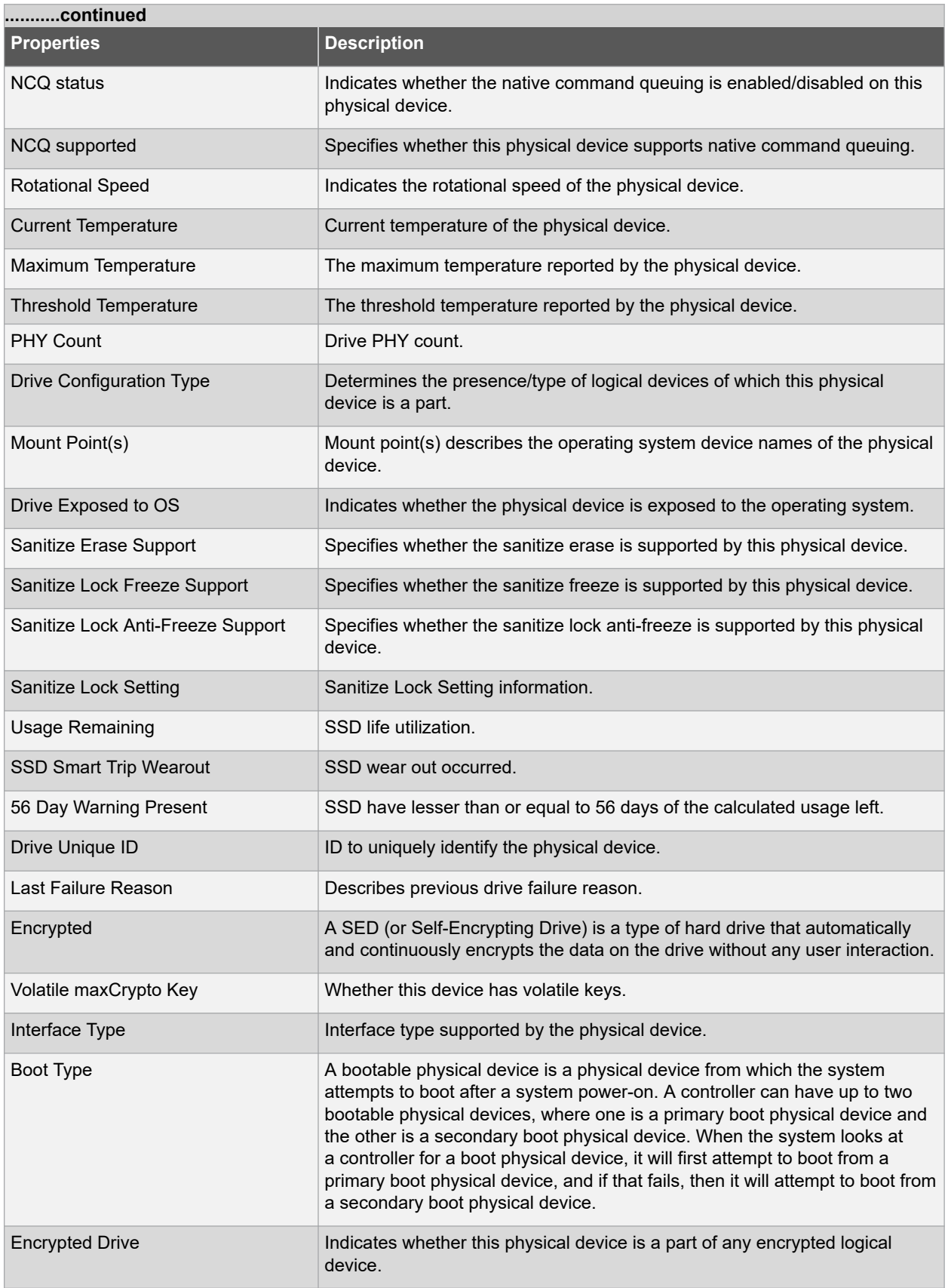

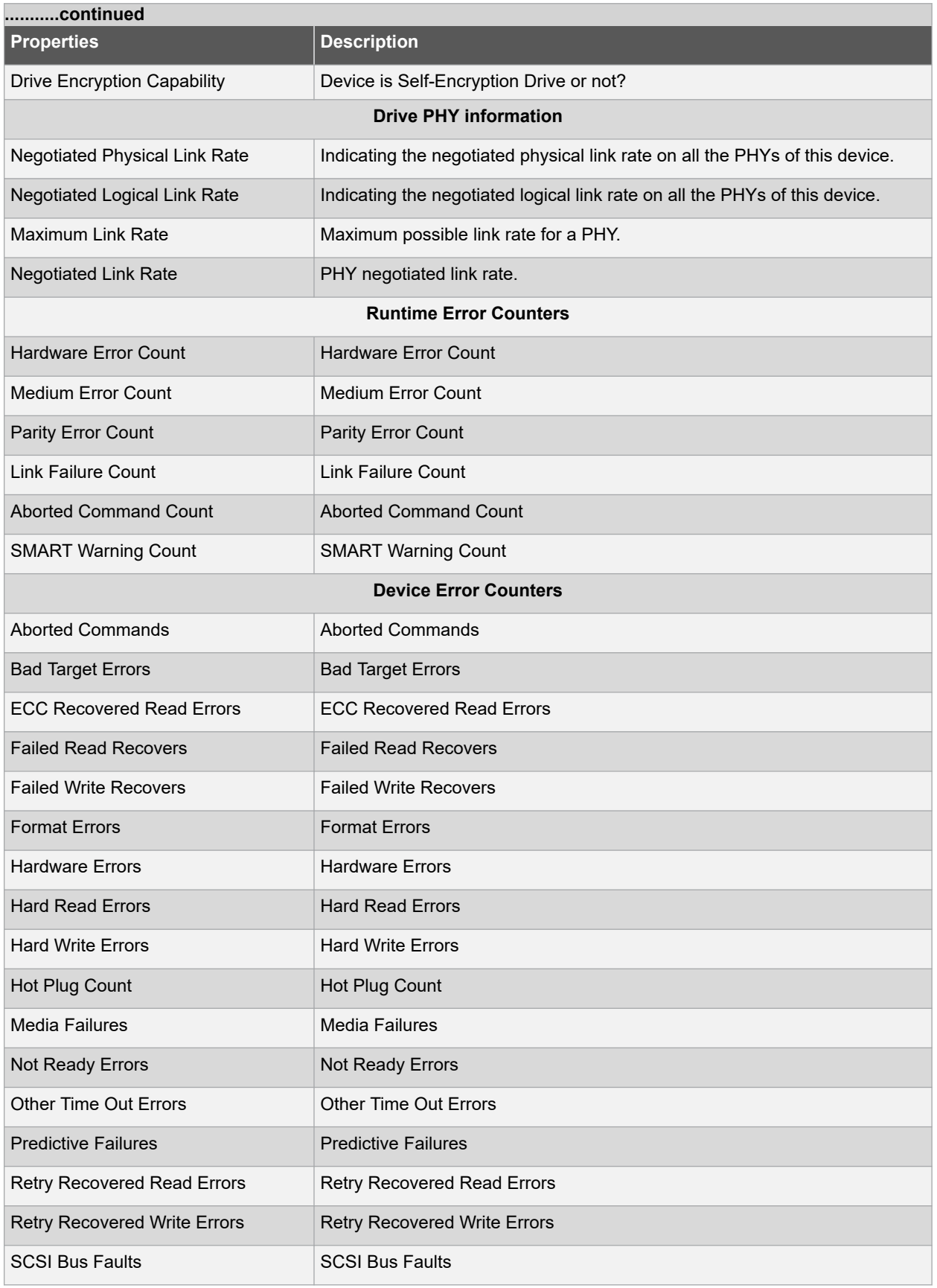

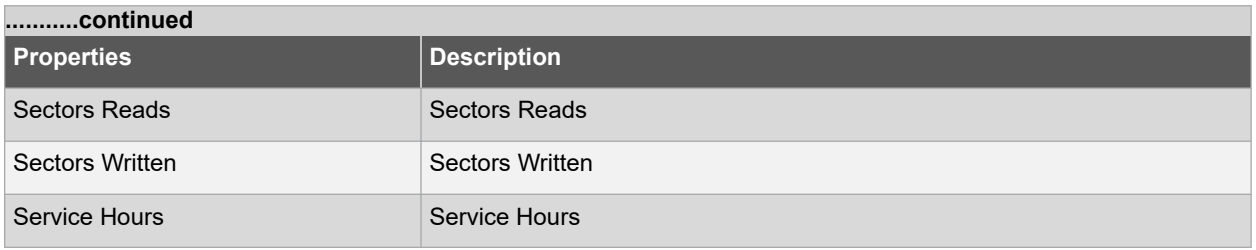

## **Table 4-5. Connector Information**

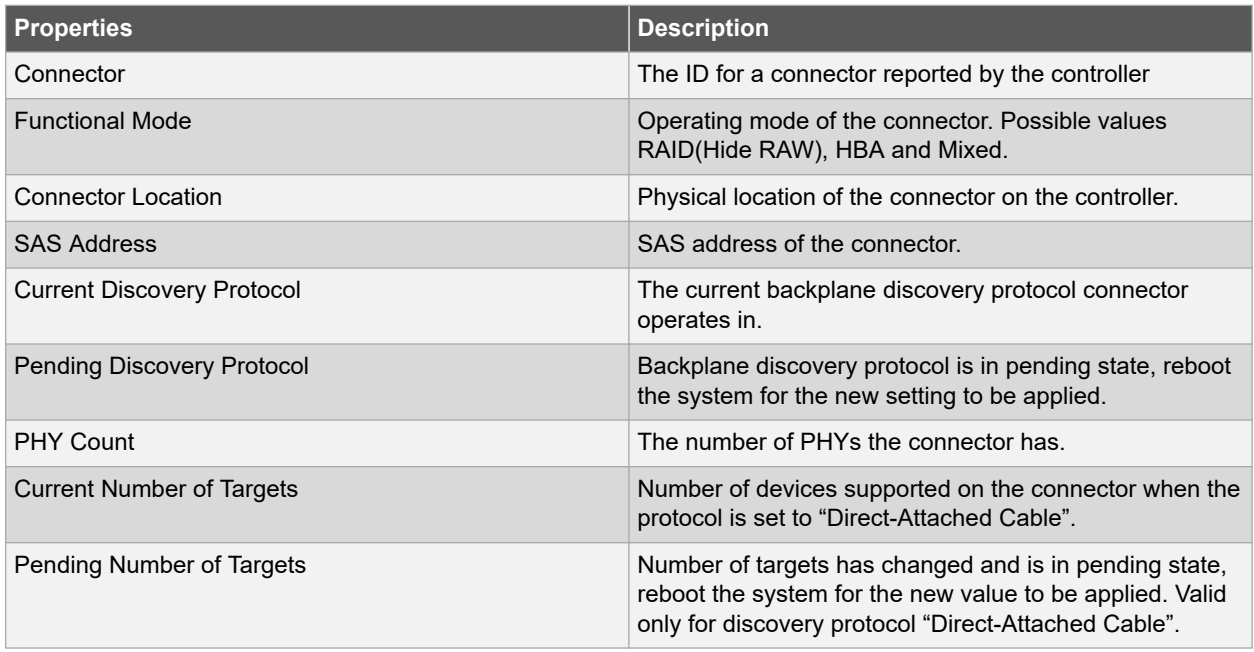

# <span id="page-63-0"></span>**5. Revision History**

The revision history describes the changes that were implemented in the document. The changes are listed by revision, starting with the most current publication.

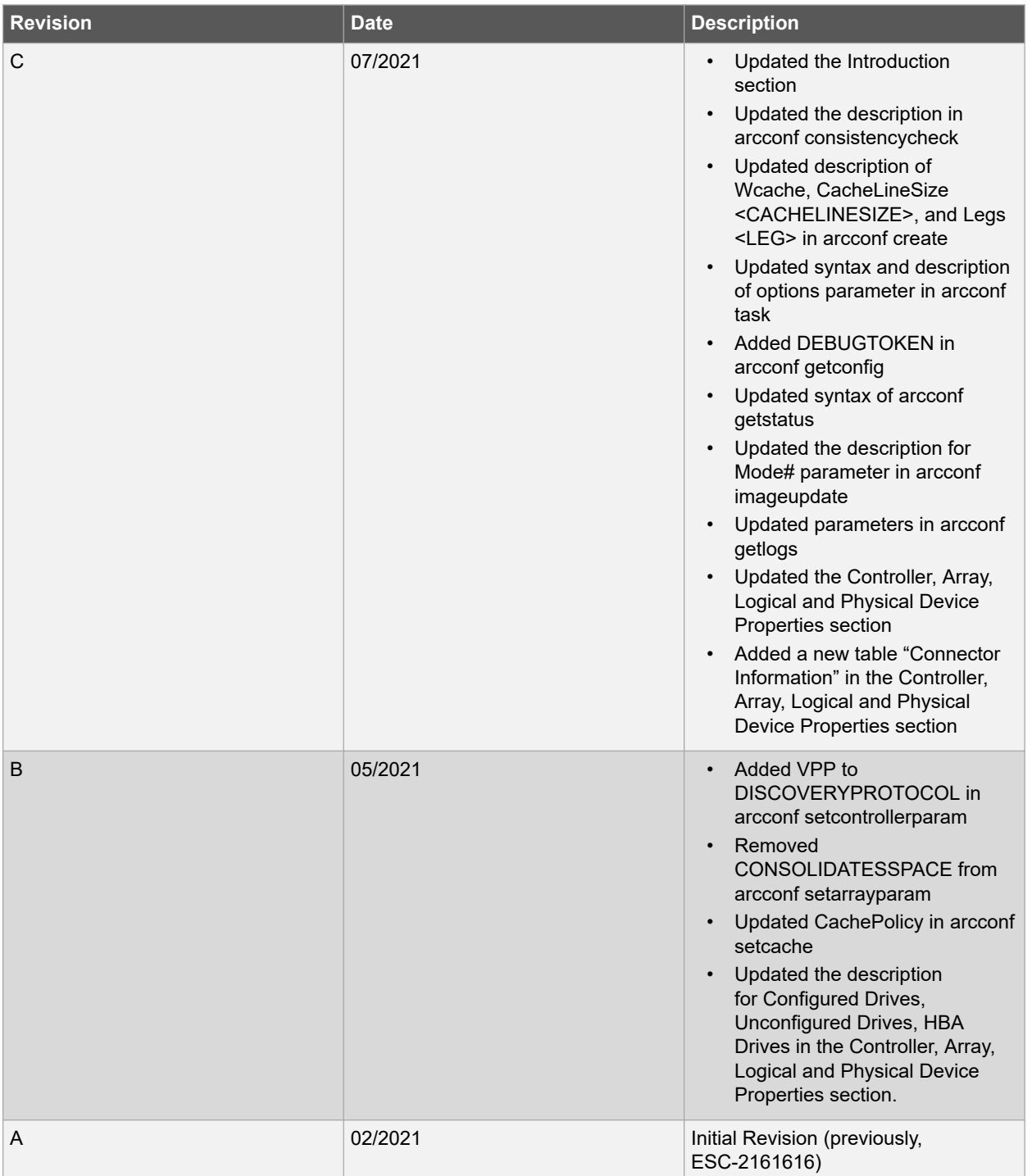

# <span id="page-64-0"></span>**The Microchip Website**

Microchip provides online support via our website at [www.microchip.com/](http://www.microchip.com/). This website is used to make files and information easily available to customers. Some of the content available includes:

- **Product Support** Data sheets and errata, application notes and sample programs, design resources, user's guides and hardware support documents, latest software releases and archived software
- **General Technical Support** Frequently Asked Questions (FAQs), technical support requests, online discussion groups, Microchip design partner program member listing
- **Business of Microchip** Product selector and ordering guides, latest Microchip press releases, listing of seminars and events, listings of Microchip sales offices, distributors and factory representatives

# **Product Change Notification Service**

Microchip's product change notification service helps keep customers current on Microchip products. Subscribers will receive email notification whenever there are changes, updates, revisions or errata related to a specified product family or development tool of interest.

To register, go to [www.microchip.com/pcn](http://www.microchip.com/pcn) and follow the registration instructions.

# **Customer Support**

Users of Microchip products can receive assistance through several channels:

- Distributor or Representative
- Local Sales Office
- Embedded Solutions Engineer (ESE)
- Technical Support

Customers should contact their distributor, representative or ESE for support. Local sales offices are also available to help customers. A listing of sales offices and locations is included in this document.

Technical support is available through the website at: [www.microchip.com/support](http://www.microchip.com/support)

# **Microchip Devices Code Protection Feature**

Note the following details of the code protection feature on Microchip devices:

- Microchip products meet the specifications contained in their particular Microchip Data Sheet.
- Microchip believes that its family of products is secure when used in the intended manner and under normal conditions.
- There are dishonest and possibly illegal methods being used in attempts to breach the code protection features of the Microchip devices. We believe that these methods require using the Microchip products in a manner outside the operating specifications contained in Microchip's Data Sheets. Attempts to breach these code protection features, most likely, cannot be accomplished without violating Microchip's intellectual property rights.
- Microchip is willing to work with any customer who is concerned about the integrity of its code.
- Neither Microchip nor any other semiconductor manufacturer can guarantee the security of its code. Code protection does not mean that we are guaranteeing the product is "unbreakable." Code protection is constantly evolving. We at Microchip are committed to continuously improving the code protection features of our products. Attempts to break Microchip's code protection feature may be a violation of the Digital Millennium Copyright Act. If such acts allow unauthorized access to your software or other copyrighted work, you may have a right to sue for relief under that Act.

# <span id="page-65-0"></span>**Legal Notice**

Information contained in this publication is provided for the sole purpose of designing with and using Microchip products. Information regarding device applications and the like is provided only for your convenience and may be superseded by updates. It is your responsibility to ensure that your application meets with your specifications.

THIS INFORMATION IS PROVIDED BY MICROCHIP "AS IS". MICROCHIP MAKES NO REPRESENTATIONS OR WARRANTIES OF ANY KIND WHETHER EXPRESS OR IMPLIED, WRITTEN OR ORAL, STATUTORY OR OTHERWISE, RELATED TO THE INFORMATION INCLUDING BUT NOT LIMITED TO ANY IMPLIED WARRANTIES OF NON-INFRINGEMENT, MERCHANTABILITY, AND FITNESS FOR A PARTICULAR PURPOSE OR WARRANTIES RELATED TO ITS CONDITION, QUALITY, OR PERFORMANCE.

IN NO EVENT WILL MICROCHIP BE LIABLE FOR ANY INDIRECT, SPECIAL, PUNITIVE, INCIDENTAL OR CONSEQUENTIAL LOSS, DAMAGE, COST OR EXPENSE OF ANY KIND WHATSOEVER RELATED TO THE INFORMATION OR ITS USE, HOWEVER CAUSED, EVEN IF MICROCHIP HAS BEEN ADVISED OF THE POSSIBILITY OR THE DAMAGES ARE FORESEEABLE. TO THE FULLEST EXTENT ALLOWED BY LAW, MICROCHIP'S TOTAL LIABILITY ON ALL CLAIMS IN ANY WAY RELATED TO THE INFORMATION OR ITS USE WILL NOT EXCEED THE AMOUNT OF FEES, IF ANY, THAT YOU HAVE PAID DIRECTLY TO MICROCHIP FOR THE INFORMATION. Use of Microchip devices in life support and/or safety applications is entirely at the buyer's risk, and the buyer agrees to defend, indemnify and hold harmless Microchip from any and all damages, claims, suits, or expenses resulting from such use. No licenses are conveyed, implicitly or otherwise, under any Microchip intellectual property rights unless otherwise stated.

# **Trademarks**

The Microchip name and logo, the Microchip logo, Adaptec, AnyRate, AVR, AVR logo, AVR Freaks, BesTime, BitCloud, chipKIT, chipKIT logo, CryptoMemory, CryptoRF, dsPIC, FlashFlex, flexPWR, HELDO, IGLOO, JukeBlox, KeeLoq, Kleer, LANCheck, LinkMD, maXStylus, maXTouch, MediaLB, megaAVR, Microsemi, Microsemi logo, MOST, MOST logo, MPLAB, OptoLyzer, PackeTime, PIC, picoPower, PICSTART, PIC32 logo, PolarFire, Prochip Designer, QTouch, SAM-BA, SenGenuity, SpyNIC, SST, SST Logo, SuperFlash, Symmetricom, SyncServer, Tachyon, TimeSource, tinyAVR, UNI/O, Vectron, and XMEGA are registered trademarks of Microchip Technology Incorporated in the U.S.A. and other countries.

AgileSwitch, APT, ClockWorks, The Embedded Control Solutions Company, EtherSynch, FlashTec, Hyper Speed Control, HyperLight Load, IntelliMOS, Libero, motorBench, mTouch, Powermite 3, Precision Edge, ProASIC, ProASIC Plus, ProASIC Plus logo, Quiet-Wire, SmartFusion, SyncWorld, Temux, TimeCesium, TimeHub, TimePictra, TimeProvider, WinPath, and ZL are registered trademarks of Microchip Technology Incorporated in the U.S.A.

Adjacent Key Suppression, AKS, Analog-for-the-Digital Age, Any Capacitor, AnyIn, AnyOut, Augmented Switching, BlueSky, BodyCom, CodeGuard, CryptoAuthentication, CryptoAutomotive, CryptoCompanion, CryptoController, dsPICDEM, dsPICDEM.net, Dynamic Average Matching, DAM, ECAN, Espresso T1S, EtherGREEN, IdealBridge, In-Circuit Serial Programming, ICSP, INICnet, Intelligent Paralleling, Inter-Chip Connectivity, JitterBlocker, maxCrypto, maxView, memBrain, Mindi, MiWi, MPASM, MPF, MPLAB Certified logo, MPLIB, MPLINK, MultiTRAK, NetDetach, Omniscient Code Generation, PICDEM, PICDEM.net, PICkit, PICtail, PowerSmart, PureSilicon, QMatrix, REAL ICE, Ripple Blocker, RTAX, RTG4, SAM-ICE, Serial Quad I/O, simpleMAP, SimpliPHY, SmartBuffer, SMART-I.S., storClad, SQI, SuperSwitcher, SuperSwitcher II, Switchtec, SynchroPHY, Total Endurance, TSHARC, USBCheck, VariSense, VectorBlox, VeriPHY, ViewSpan, WiperLock, XpressConnect, and ZENA are trademarks of Microchip Technology Incorporated in the U.S.A. and other countries.

SQTP is a service mark of Microchip Technology Incorporated in the U.S.A.

The Adaptec logo, Frequency on Demand, Silicon Storage Technology, and Symmcom are registered trademarks of Microchip Technology Inc. in other countries.

GestIC is a registered trademark of Microchip Technology Germany II GmbH & Co. KG, a subsidiary of Microchip Technology Inc., in other countries.

All other trademarks mentioned herein are property of their respective companies.

 $\textcircled{\tiny{\textcirc}}$  2021, Microchip Technology Incorporated, Printed in the U.S.A., All Rights Reserved.

ISBN: 978-1-5224-8544-5

# <span id="page-66-0"></span>**Quality Management System**

For information regarding Microchip's Quality Management Systems, please visit [www.microchip.com/quality](http://www.microchip.com/quality).

<span id="page-67-0"></span>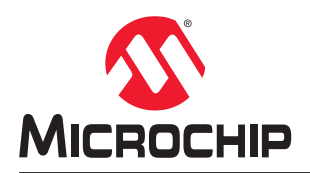

# **Worldwide Sales and Service**

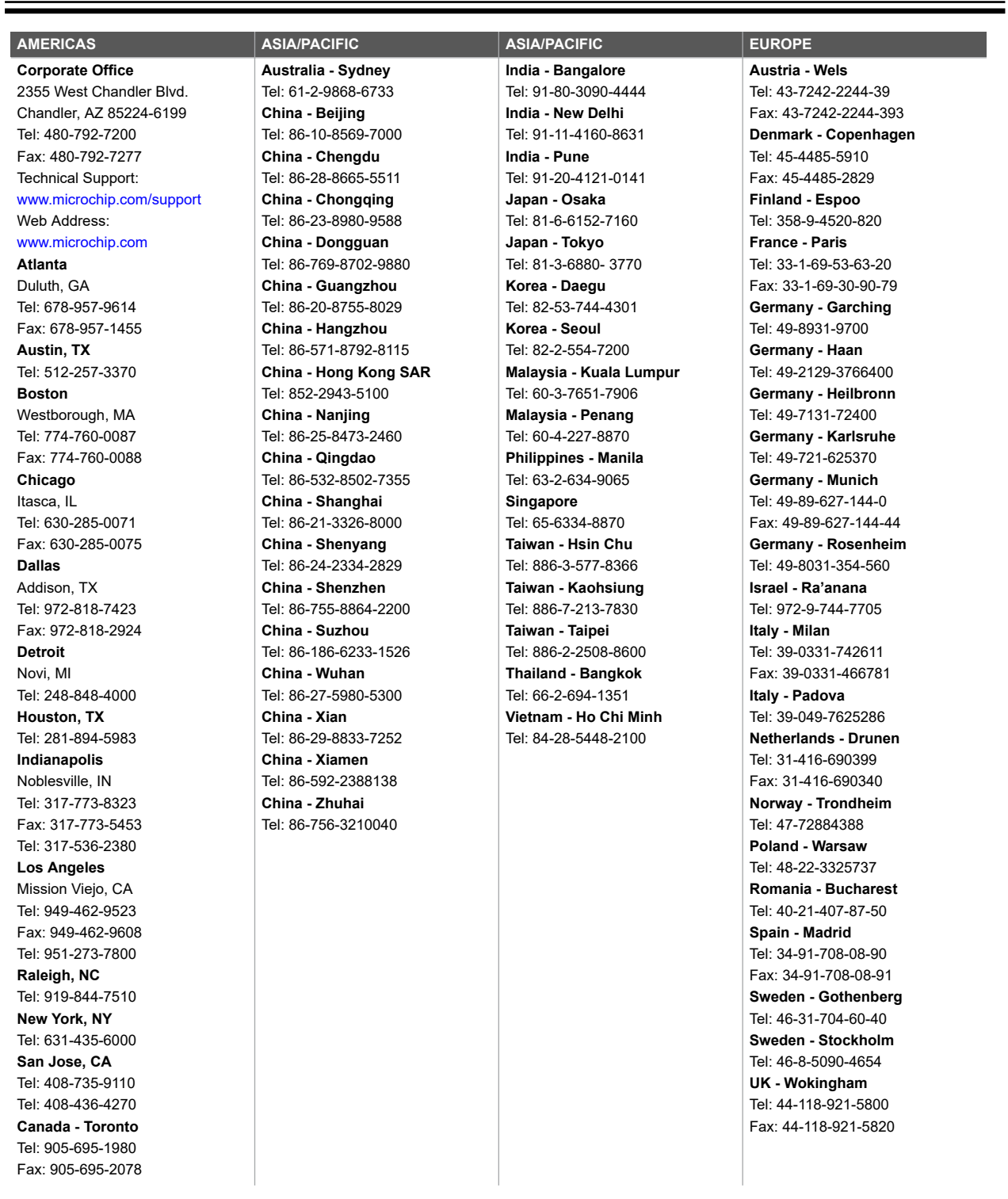